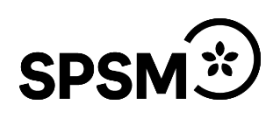

# Tillgängliga läromedel för punktskriftsläsande elever

Pedagogisk bearbetning av förlagsutgivna läromedel enligt 17 a § upphovsrättslagen

**Version 1 2023**

#### TILLGÄNGLIGA LÄROMEDEL FÖR PUNKTSKRIFTSLÄSANDE ELEVER

Pedagogisk bearbetning av förlagsutgivna läromedel enligt 17 a § upphovsrättslagen

© Specialpedagogiska skolmyndigheten 2023

Projektledare: Catarina Hägg, Charlotta Duit, Specialpedagogiska skolmyndigheten

Projektgrupp: Anna-Karin Andersson, Gun Olsson, Anders Eklund, Petter Lille, Maria Mannfolk, Specialpedagogiska skolmyndigheten

ISBN (pdf): 978-91-28-01031-3

Artikelnummer (pdf): 01031

Publikationen kan beställas eller hämtas på Specialpedagogiska skolmyndighetens webbplats https://webbutiken.spsm.se/

Vissa bilder är tagna ur olika läromedel som exempel på innehåll vi bearbetar. Tillstånd har givits av förlagen att använda dessa bilderna. Övriga bilder ägs av SPSM.

© Kopieringsförbud! Detta verk är skyddat av upphovsrättslagen. Kopiering, utöver lärarens rätt att kopiera för undervisningsbruk enligt BONUS Copyright Access avtal, är förbjuden. Sådant avtal tecknas mellan upphovsrättsorganisationer och huvudman för utbildningsanordnare tex kommun-universitet. För information om avtalet hänvisas till utbildningsanordnarens huvudman eller BONUS Copyright Access.

## <span id="page-2-0"></span>Förord

Specialpedagogiska skolmyndigheten (SPSM) har i uppdrag att tillgängliggöra och bearbeta läromedel för barn, elever och studerande med svår synnedsättning eller blindhet som går i förskola, grundskola, anpassad grundskola, gymnasieskola, anpassad gymnasieskola och vuxenutbildning. Detta med stöd av 17 a § i upphovsrättslagen.

Enligt *Läroplanen för grundskolan, förskoleklassen och fritidshemmet* ska undervisningen "anpassas till varje elevs förutsättningar och behov" (Lgr22, 2022, s. 6). I *Läroplanen för förskolan* anges att utbildningen ska "ta hänsyn till barns olika förutsättningar och behov och anpassas till alla barn i förskolan" (Lpfö 18, 2018, s 6).

De pedagogiskt bearbetade läromedel som SPSM producerar gör det möjligt för elever med svår synnedsättning eller blindhet att få tillgång till samma läromedel som övriga elever i klassen och att vara delaktiga i undervisningen och därmed kunna nå målen för sin utbildning.

Pedagogisk bearbetning av läromedel för dessa elever är ett område där ingen forskning har bedrivits i Sverige. Detta dokument är framtaget utifrån bästa tillgängliga kunskap inom området samt utifrån de olika publikationer och riktlinjer som är nämnda i referenslistan. Genom att dokumentera vårt arbete har vi utvecklat och skapat ny kunskap inom området. Det har i sin tur bidragit till tillgängliga och användbara läromedel för våra målgrupper.

Med det här riktlinjedokumentet vill vi beskriva och visa hur vi bearbetar förlagsutgivna läromedel för att kunna erbjuda tillgängliga och användbara läromedel för punktskriftsläsande elever.

Dessa riktlinjer är en fördjupning av *Svenska skrivregler för punktskrift* (Punktskriftsnämnden, 2009) och *Redigering och avskrivning* (Punktskriftsnämnden, 1999) och är framtagna för att ge stöd vid bearbetning av förlagsutgivna läromedel för punktskriftsläsande elever i Sverige.

## <span id="page-2-1"></span>UPPHOVSRÄTTSLAGEN

De pedagogiskt bearbetade läromedlen som SPSM tar fram är möjliga tack vare § 17 a upphovsrättslagen. Lagen ger SPSM befogenhet att pedagogiskt bearbeta förlagsutgivna läromedel för barn, elever och studerande med synnedsättning eller blindhet. Följande text finns med i alla SPSM:s bearbetade läromedel:

#### *OBSERVERA*

*Produkten är framställd av Specialpedagogiska skolmyndigheten för personer med funktionsnedsättning enligt 17 a § upphovsrättslagen. Produkten får endast spridas till personer som behöver det anpassade exemplaret för att kunna ta del av det bakomliggande verket. Olaga spridning eller överföring av produkten beivras.*

## Innehåll

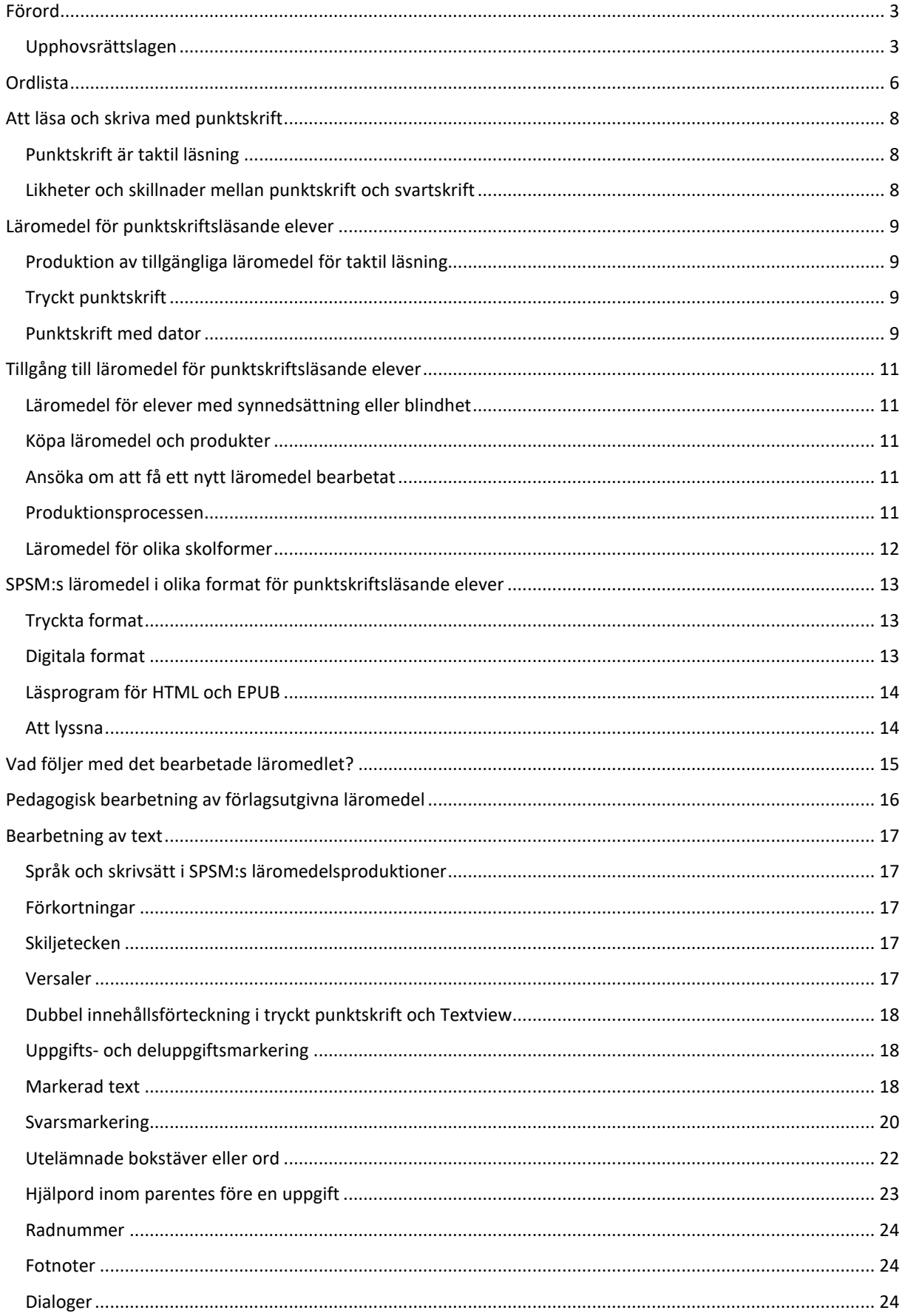

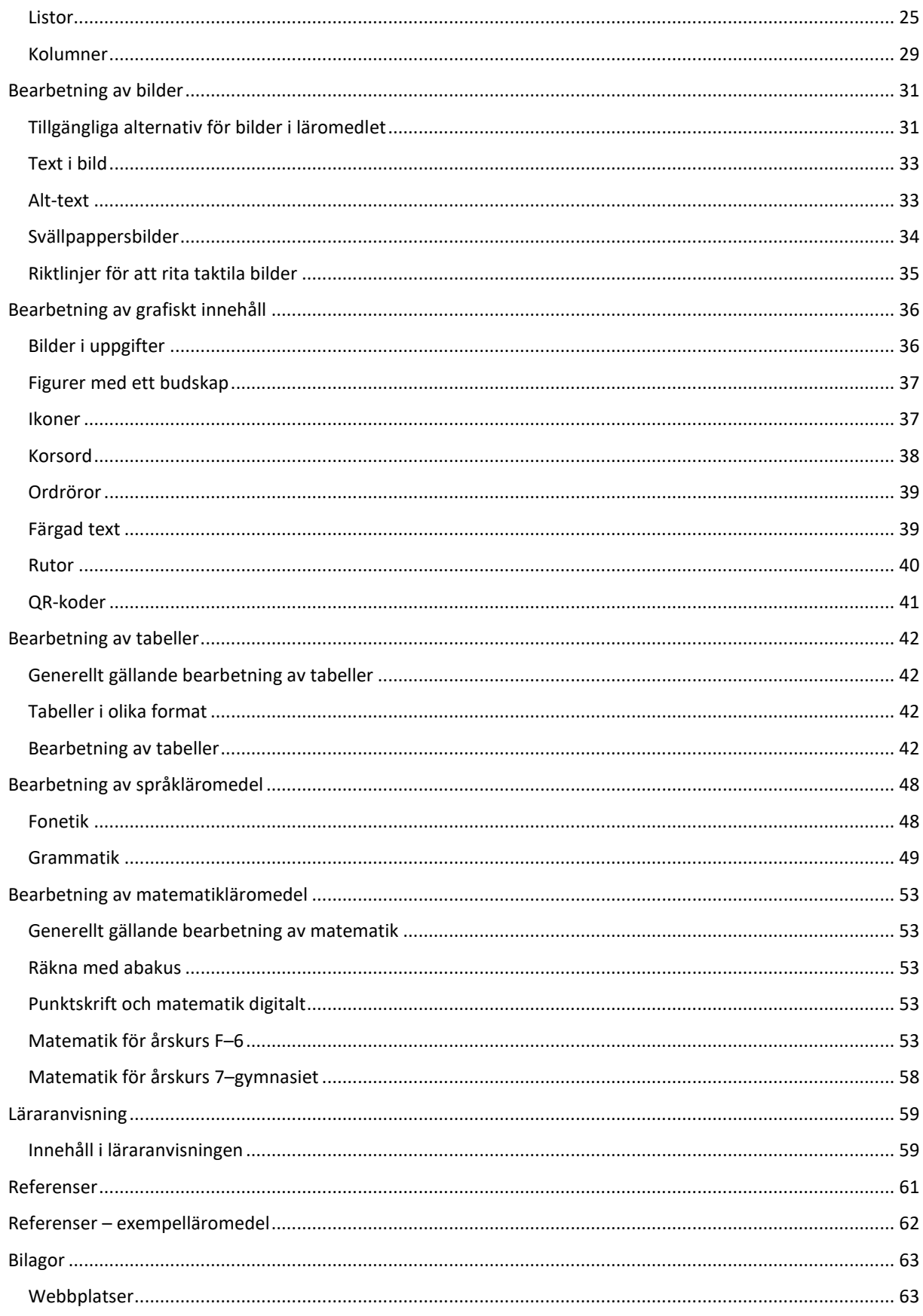

## <span id="page-5-0"></span>Ordlista

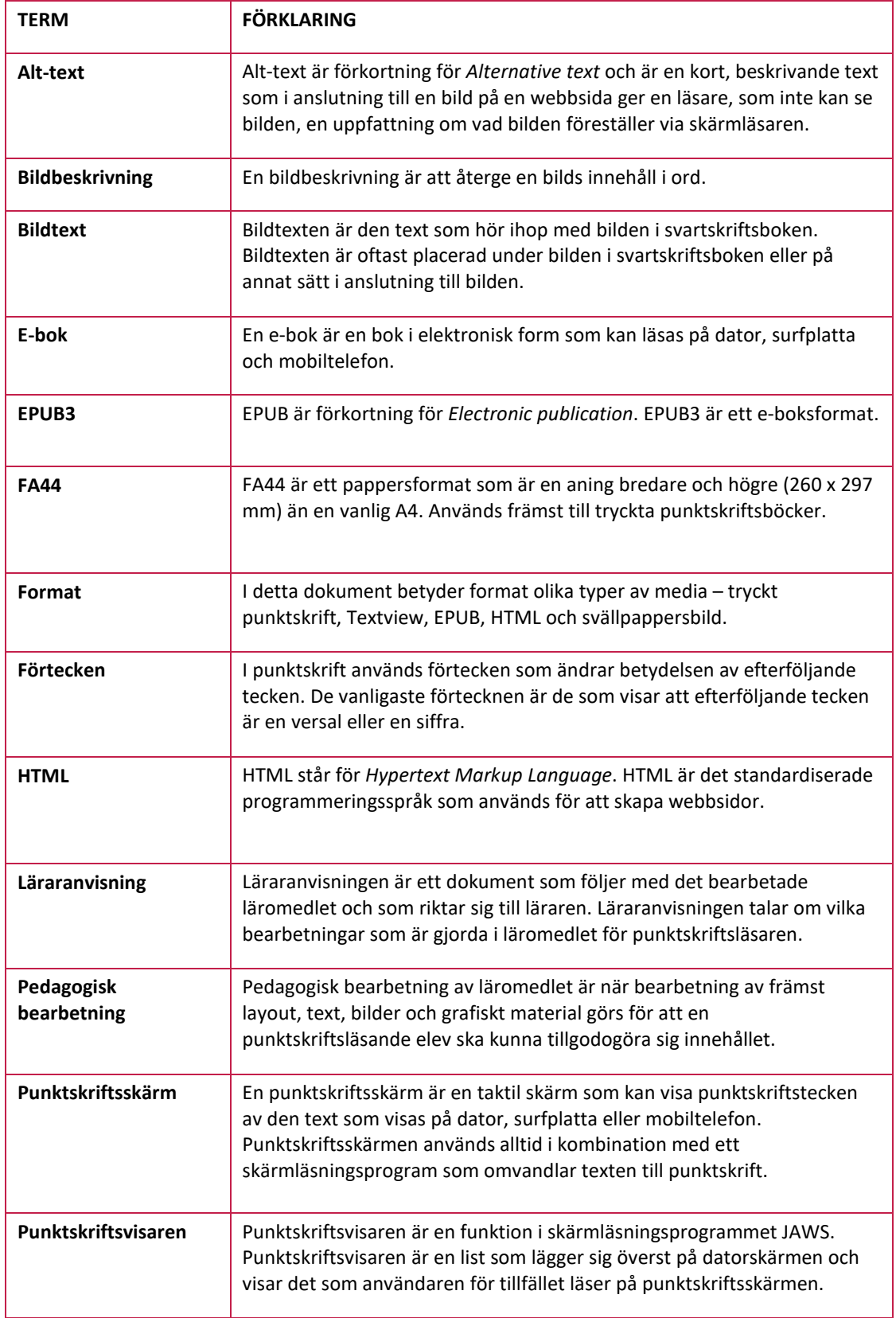

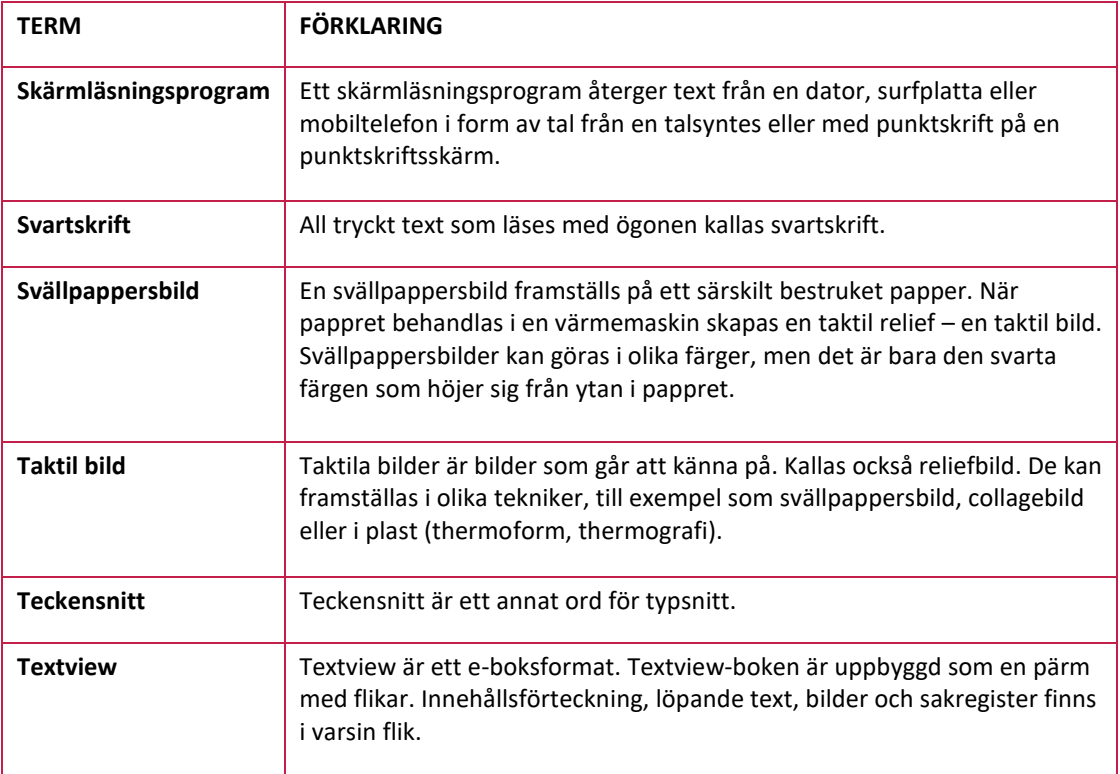

## <span id="page-7-0"></span>Att läsa och skriva med punktskrift

*Förmågan att läsa och skriva är den mest betydelsefulla färdigheten för att kunna ta till sig information, kunskap och för att kunna kommunicera. Elever med svår synnedsättning eller blindhet använder punktskrift för att läsa och skriva text, matematik och musik.*

## <span id="page-7-1"></span>PUNKTSKRIFT ÄR TAKTIL LÄSNING

Punktskrift är ett läs- och skriftspråk som används av personer med blindhet över hela världen. Punktskrift är taktil skrift som läses med fingrarna och som ger tillgång till skriftspråket för personer med blindhet eller för personer som har så nedsatt synförmåga att de inte kan läsa text med synen på ett funktionellt sätt.

Punktskriften är uppbyggd av punkter som läsaren tillägnar sig taktilt med fingrarna på papper eller på datorns punktskriftsskärm. I svensk punktskrift utgår man från det vanliga latinska alfabetet. Ett latinskt "A" ser alltid ut på samma sätt i punktskrift.

Ett punktskriftstecken, en så kallad punktskriftscell, består av sex punkter ordnade i två kolumner med tre punkter i vardera. Varje bokstav i alfabetet består av en kombination av dessa sex punkter. Olika förtecken och sammansättningar av flera punktskrifttecken används sedan för att återge siffror eller grafiska symboler.

När punktskriften läses digitalt på dator består punktskriftscellen istället av åtta punkter; fyra punkter i två kolumner. På samma sätt bildar kombinationer av dessa åtta punkter de olika bokstäverna.

Punktskrift är inte ett eget språk, därför undviker man att skriva "översätter till punktskrift" eller skriver "i punktskrift". Skriv istället "med punktskrift". Läs mer om punktskrift p[å www.mtm.se/punktskriftsnamnden.](http://www.mtm.se/punktskriftsnamnden)

<u> 1999 - 1999 - 1999 - 1999 - 1999 - 1999 - 1999 - 1999 - 1999 - 1999 - 1999 - 1999 - 1999 - 1999 - 1999 - 199</u>

Det här är sexpunktskrift

*Exempel sexpunktskrift*

## 

Det här är åttapunktskrift

#### *Exempel åttapunktskrift*

#### <span id="page-7-2"></span>LIKHETER OCH SKILLNADER MELLAN PUNKTSKRIFT OCH SVARTSKRIFT

Svartskrift är begreppet för vanlig tryckt text för visuell läsning med synen.

**Den främsta likheten** mellan punktskrift och svartskrift ligger i själva läsprocessen – att bokstäver, tecken, ord och meningar ska avkodas och förstås.

**Den största skillnaden** ligger på det sensoriska planet. Punktskriften läses och avkodas med känselytan på fingrets yttersta led (den så kallade fingerblomman). Fingrarna måste röra sig över tecknen för att dessa ska uppfattas av känselsinnet.

Svartskriften i sin tur avkodas visuellt med synen. I svartskriften finns också många möjligheter att variera textens utseende och layout. Eftersom punktskriften presenteras linjärt går det inte att överföra all sådan information. Det skulle göra texten alltför svårläst.

## <span id="page-8-0"></span>Läromedel för punktskriftsläsande elever

*SPSM tillgängliggör och bearbetar förlagsutgivna läromedel för att kunna ge punktskriftsläsande elever tillgång till samma läromedel som övriga elever men producerat i format som eleven kan använda. Det ger eleven möjlighet att vara delaktig i undervisningen och därmed kunna nå målen för sin utbildning.*

## <span id="page-8-1"></span>PRODUKTION AV TILLGÄNGLIGA LÄROMEDEL FÖR TAKTIL LÄSNING

För att eleven ska få en tillgänglig undervisning bearbetar SPSM förlagsutgivna läromedel och producerar laborativa material som kompletterar undervisningen. SPSM har cirka 3000 produkter i webbutiken för elever med synnedsättning eller blindhet och deras lärare.

Tillgängliga läromedel produceras som tryckt punktskrift eller i digitala format (e-bok) för läsning på dator med punktskriftsskärm. De digitala formaten går också att använda med förstoringshjälpmedel för elever med synnedsättning. Bilder och grafiskt material i läromedlen får bildbeskrivningar eller produceras som taktila svällpappersbilder. Tryckta svällpappersbilder finns ofta i separata bilagor till både tryckt punktskrift och till de digitala formaten.

## <span id="page-8-2"></span>TRYCKT PUNKTSKRIFT

Punktskriften i SPSM:s produktioner följer *Svenska skrivregler för punktskrift* (Punktskriftsnämnden, 2009) och *Punktskriftens skrivregler för matematik och naturvetenskap* (Punktskriftsnämnden, 2012).

Tryckt punktskrift tar ungefär tre gånger så stor plats som svartskrift. Punktskriften kan tryckas på två olika sätt. För den ovana punkskriftsläsaren är punktskriften tryckt med dubbelt radavstånd. Det kallas för glesskrift. För den vana läsaren är punktskriften tryckt med enkelt radavstånd, så kallad tätskrift. En bok kan tryckas enkelsidigt eller dubbelsidigt.

I svensk punktskrift används **inte** så kallad kortskrift som är vanligt förekommande för andra språk. Kortskrift är ett kondenserat sätt att skriva punktskrift med hjälp av förkortningar.

## <span id="page-8-3"></span>PUNKTSKRIFT MED DATOR

De flesta punktskriftsläsande elever lär sig tidigt att använda datorn som hjälpmedel för läs- och skrivinlärning. Redan i förskolan påbörjas undervisning så att eleven också lär sig att använda datorn som hjälpmedel i undervisningen. Datorn används för att läsa och skriva med de tillhörande hjälpmedlen skärmläsningsprogram och punktskriftsskärm.

## Teknisk tillgänglighet för taktil läsning

SPSM digitaliserar förlagsutgivna läromedel så att de blir tillgängliga för punktskriftsläsare på olika digitala enheter. Digitaliseringen görs genom att innehållet, läromedlets texter och bilder, märks upp med det digitala märkspråket EPUB3. Den digitaliserade EPUB-versionen av läromedlet ligger också till grund för produktionen av de övriga formaten. Med format menas den slutliga produkten som eleven använder för läsning. Alla digitala format som SPSM producerar fungerar tillsammans med skärmläsningsprogram och punktskriftsskärm.

## Skärmläsningsprogram

Ett skärmläsningsprogram tillgängliggör digitalt innehåll så att en punktskriftsläsare kan läsa eller lyssna på innehållet på till exempel en webbplats eller i andra typer av digitala format. Skärmläsningsprogram återger det som är text och viss annan bakomliggande information från en dator, surfplatta eller mobiltelefon genom tal från talsyntes och/eller som punktskrift på en punktskriftsskärm. Skärmläsningsprogrammet kan inte tolka bilder men Alt-texter och bildbeskrivningar i text fungerar bra.

Det vanligaste skärmläsningsprogrammet för punktskriftsläsare i Sverige heter JAWS (Job Access With Speech). Ett annat program som ibland förekommer är Supernova vilket också erbjuder en förstoringsfunktion.

## Punktskriftsskärm

För att kunna läsa informationen som skärmläsningsprogrammet förmedlar måste en punktskriftsskärm kopplas till datorn. En punktskriftsskärm har en taktil läsrad och tangenter för att sudda och byta rader. Det finns också varianter som har skrivtangenter för att kunna skriva med punktskrift. Skärmläsningsprogrammet styr punktskriftsskärmen och måste alltid vara i gång för att den ska fungera.

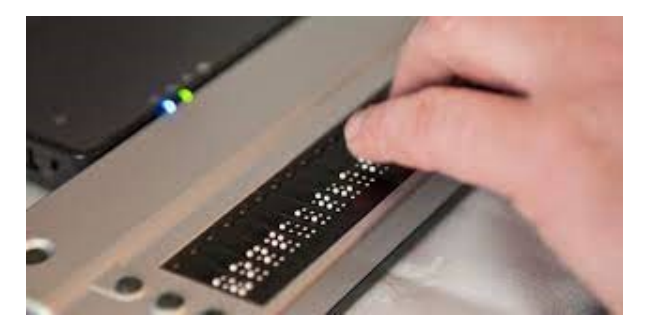

Punktskriftsskärmen har en läsrad med celler (vanligast är 40 celler). Varje cell innehåller åtta rörliga punkter i två rader som omvandlar bokstäver, siffror, skiljetecken och alla övriga tecken som finns på datorskärmen, till punktskriftstecken.

### Punktskriftsvisaren

Punktskriftsvisaren är en funktion i JAWS som visar det som eleven för tillfället läser på punktskriftsskärmen. I punktskriftsvisarfönstret visas samma innehåll som eleven läser i både punktskrift och svartskrift vilket gör det enkelt för en seende att följa elevens arbete.

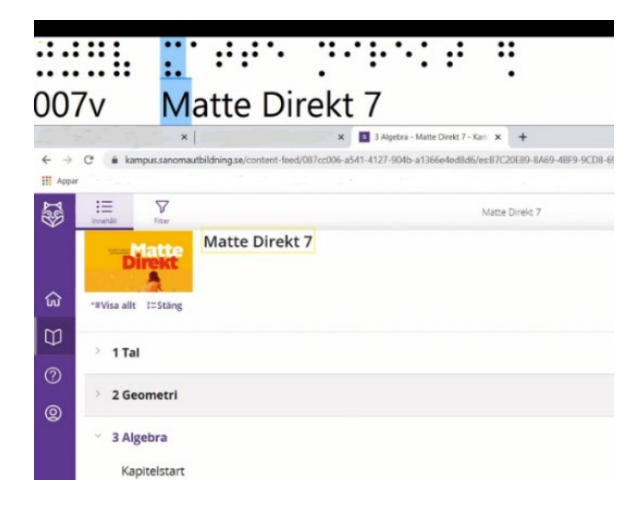

## <span id="page-10-0"></span>Tillgång till läromedel för punktskriftsläsande elever

*Tillgången till läromedel för punktskriftsläsande elever är begränsad. I princip produceras alla tillgängliga och bearbetade läromedel för punktskriftsläsning av SPSM.*

## <span id="page-10-1"></span>LÄROMEDEL FÖR ELEVER MED SYNNEDSÄTTNING ELLER BLINDHET

I SPSM:s webbutik finns cirka 3000 bearbetade läromedel för elever med synnedsättning eller blindhet. SPSM producerar 80–100 nya bearbetade förlagsutgivna läromedel per år.

Förutom produktionen av bearbetade förlagsutgivna läromedel producerar SPSM övriga kompletterande och laborativa material, till exempel taktila linjaler och sorteringsfack till elever och handledningar till lärare.

## <span id="page-10-2"></span>KÖPA LÄROMEDEL OCH PRODUKTER

I SPSM:s **webbutik** (https://webbutiken.spsm.se/) finns alla SPSM:s produkter samlade. I tjänsten **Hitta läromedel** (https://hittalaromedel.spsm.se/) kan du också se vilka läromedel som finns bearbetade i olika tillgängliga format.

*Ett läromedel som redan är tillgängliggjort och bearbetat tar cirka tre veckor för SPSM att trycka och leverera till eleven.*

## *Att tillgängliggöra och bearbeta ett nytt läromedel tar cirka 6–10 månader.*

För att hitta ett lämpligt läromedel kan du använda sorteringsfunktionen under fliken **Våra produkter**. Där kan du sortera på produkttyp, skolform, målgrupp och skolämne. Du kan också använda sökrutan.

## <span id="page-10-3"></span>ANSÖKA OM ATT FÅ ETT NYTT LÄROMEDEL BEARBETAT

Om det läromedel eleven behöver inte redan finns bearbetat kan du, under fliken **Anpassning av förlagsutgivna läromedel**, hitta information om hur du gör en digital ansökan om att få läromedlet tillgängliggjort och bearbetat för elever med synnedsättning eller blindhet.

När ansökan skickats in tar SPSM ett beslut om ansökan kan beviljas. Beslutet grundar sig på olika ställningstaganden, bland annat att läromedlet följer den aktuella läroplanen, att läromedlet är den senaste upplagan och att läromedlet överhuvudtaget är lämpligt eller möjligt att bearbeta för målgruppen.

#### <span id="page-10-4"></span>PRODUKTIONSPROCESSEN

Att framställa ett nytt pedagogiskt bearbetat läromedel görs i en omfattande och tidskrävande produktionsprocess där flera olika externa aktörer är inblandade.

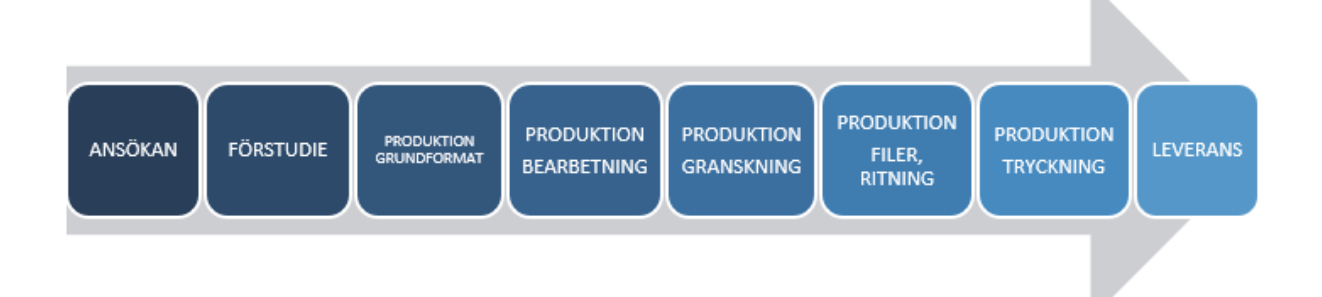

## <span id="page-11-0"></span>LÄROMEDEL FÖR OLIKA SKOLFORMER

## Förskola, förskoleklass, grundskola, anpassad grundskola, gymnasieskola, anpassad gymnasieskola och vuxenutbildning

SPSM tillgängliggör och bearbetar förlagsutgivna läromedel för alla skolformer utom högskola/universitet och folkhögskola. Alla läromedel går att köpa från SPSM[: webbutiken.spsm.se.](file://spsm.se/vo/Specialpedagogiskt%20st%C3%B6d/L%C3%A4romedel/Produktion%20syn/Ankaret/_PROJEKT/P%C3%85G%C3%85ENDE/Riktlinjer%20ped%20anp%202019/Lightversioner%202022/webbutiken.spsm.se)

Myndigheten för tillgängliga medier (MTM) lånar ut vissa av SPSM:s digitala läromedel vi[a www.legimus.se.](file://spsm.se/vo/Specialpedagogiskt%20st%C3%B6d/L%C3%A4romedel/Produktion%20syn/Ankaret/_PROJEKT/P%C3%85G%C3%85ENDE/Riktlinjer%20ped%20anp%202019/Lightversioner%202022/www.legimus.se) Det är viktigt att notera att det i lånet från MTM inte ingår några tillhörande svällpappersbilder till läromedlet, som i vissa fall är nödvändiga för att läromedlet ska fungera i sin helhet.

## Högskola och universitet

MTM bearbetar och tillgängliggör läromedel för högskola och universitet. S[e www.mtm.se.](file://spsm.se/vo/Specialpedagogiskt%20st%C3%B6d/L%C3%A4romedel/Produktion%20syn/Ankaret/_PROJEKT/P%C3%85G%C3%85ENDE/Riktlinjer%20ped%20anp%202019/Lightversioner%202022/www.mtm.se)

## Folkhögskola

Folkhögskolor kan ansöka om ekonomiskt stöd hos SPSM för att tillgängliggöra och bearbeta läromedel. Elever med synnedsättning som läser på folkhögskola får läromedel bearbetade av Synskadades Riksförbund, SRF. Se [www.srf.nu.](file://spsm.se/vo/Specialpedagogiskt%20st%C3%B6d/L%C3%A4romedel/Produktion%20syn/Ankaret/_PROJEKT/P%C3%85G%C3%85ENDE/Riktlinjer%20ped%20anp%202019/Lightversioner%202022/www.srf.nu) 

## <span id="page-12-0"></span>SPSM:s läromedel i olika format för punktskriftsläsande elever

*SPSM producerar både tryckta och digitala läromedel. De digitala formaten kallas e-böcker. En e-bok kan också finnas i olika versioner. En och samma titel kan finnas i en pedagogiskt bearbetad respektive obearbetad version. Läromedlen som SPSM producerar i tryckt punktskrift finns bara i bearbetad version.*

## <span id="page-12-1"></span>TRYCKTA FORMAT

Ett bearbetat läromedel för punktskriftsläsning tar hänsyn till det slutliga formatet och hur många punktskriftsceller (tecken) som går in på en rad. Hit räknas även de tomma celler som blir mellan orden. I punktskriften finns även förtecken för till exempel siffror och olika typer av markeringar som också tar plats på raden.

- **Tryckt punktskrift** finns i olika utföranden; enkelsidigt eller dubbelsidigt med tät skrift eller gles skrift (varannan rad och vissa layoutmässiga skillnader, se *Utformning av punktskrift som produceras för Specialpedagogiska skolmyndigheten* (2020)).
- **Tryckta svällpappersbilder** är taktila bilder som man avläser med fingrarna. SPSM producerar svällpappersbilder som ett komplement till de bearbetade förlagsutgivna läromedlen. Bilderna ritas enligt *Utformning av svällpappersbilder som produceras för Specialpedagogiska skolmyndigheten* (2020).

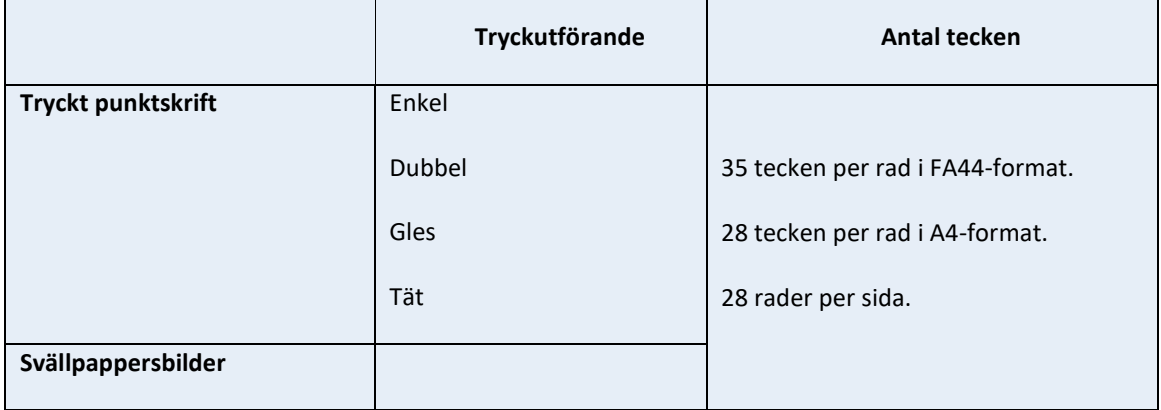

*Tabell över antal tecken som får plats på raden i de tryckta formaten.*

## <span id="page-12-2"></span>DIGITALA FORMAT

De digitala formaten HTML och EPUB är så kallade omflödande eller responsiva format. Det betyder att innehållet anpassar sig efter skärmstorleken på datorn, surfplattan eller mobiltelefonen där texten visas. När det gäller formaten HTML och EPUB finns det ingen teckenbegränsning utan det är punktskriftsskärmen som har en begränsning. De allra flesta elever använder en punktskriftsskärm som visar 40 tecken i taget.

Textview är ett digitalt format som har en begränsning på 78 tecken per rad. Textview är **inte** ett omflödande format.

HTML

o **HTML, obearbetad text och bild**: Har samma innehåll som den tryckta förlagan men är linjär, det vill säga att text och bild ligger löpande efter varandra. Det förekommer inga parallellt placerade texter eller bilder.

o **HTML, bearbetad text och bild**: Texten är linjär, det vill säga att text och bild ligger löpande efter varandra. Det förekommer inga parallellt placerade texter eller bilder. Den tryckta originalboken är omarbetad för att en elev som läser punktskrift ska kunna tillgodogöra sig innehållet. Texter, bilder och andra grafiska element i boken är alltså pedagogiskt bearbetade.

## EPUB

- o **EPUB, obearbetad text och bild**: Har samma innehåll som den tryckta förlagan men är linjär, det vill säga att text och bild ligger löpande efter varandra. Det förekommer inga parallellt placerade texter eller bilder.
- o **EPUB, bearbetad text och bild**: Texten är linjär, det vill säga att text och bild ligger löpande efter varandra. Det förekommer inga parallellt placerade texter eller bilder. Den tryckta originalboken är omarbetad för att en elev som läser punktskrift ska kunna tillgodogöra sig innehållet. Texter, bilder och andra grafiska element i boken är alltså pedagogiskt bearbetade.

## **Textview**

o En e-bok i Textview-format är organiserad som en pärm med flikar. Innehållsförteckning, löpande text, bilder och sakregister finns i var sin flik. Texten är linjär, det vill säga att text och bild ligger löpande efter varandra. Det förekommer inga parallellt placerade texter eller bilder. Textview finns bara i versionen **bearbetad text och bild**.

*Tabell över antal tecken i de digitala formaten. Punktskriftsskärmen visar alltid endast 40 tecken i taget på läsraden oavsett format.*

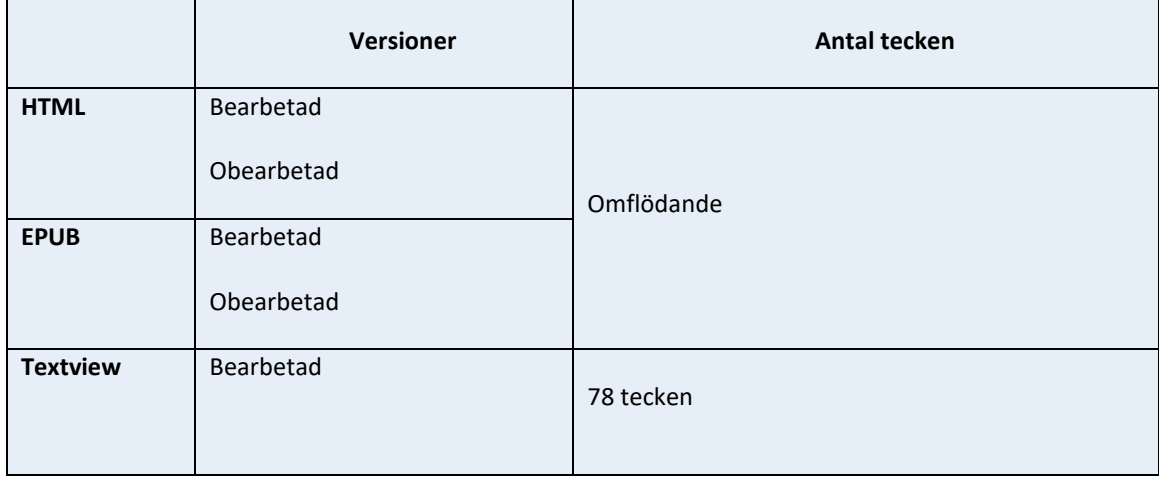

## <span id="page-13-0"></span>LÄSPROGRAM FÖR HTML OCH EPUB

En e-bok i HTML-format läser eleven i en vanlig webbläsare, till exempel Google Chrome, Edge eller Firefox. Webbläsare fungerar tillsammans med talsyntes, skärmläsningsprogram och punktskriftsskärm. Notera att **endast** Firefox klarar av att visa matematisk notation.

En e-bok i EPUB-format läser du i ett läsprogram för EPUB-filer, till exempel Adobe Digital Editions eller Thorium, eller i ett EPUB-läsprogram som ofta redan ingår i webbläsare, mobiltelefoner och surfplattor. EPUBläsprogram fungerar både med talsyntes och med punktskriftsskärm.

## <span id="page-13-1"></span>**ATT LYSSNA**

Inlästa läromedel finns till viss del att köpa på förlag. Men det behöver inte innebära att de är fullt ut tillgängliga för eleven. Till exempel behöver punktskriftsläsande elever ha tillgång till taktila bilder och konkreta material för att kunna följa med i undervisningen. Eleverna utvecklar heller inte sitt skriftspråk genom att lyssna. De digitala läromedel som finns hos förlagen har fortfarande stora begränsningar i tillgänglighet för elever som använder hjälpmedel som skärmläsningsprogram i kombination punktskriftsskärm.

## <span id="page-14-0"></span>Vad följer med det bearbetade läromedlet?

Det bearbetade läromedlet består av flera delar.

**Läromedlet** i det format som är beställt; tryckt punktskrift, e-bok i HTML-, EPUB- eller Textview-format.

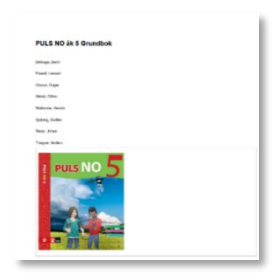

**Svällpappersbilder** när det behövs.

De medföljer i en bilaga, med ett urval av bilderna i originalläromedlet.

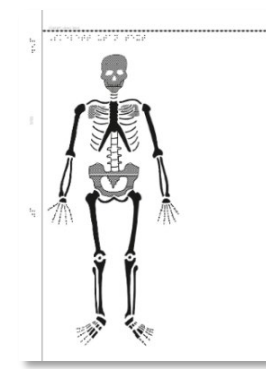

**Läraranvisning** där läraren får stöd och hjälp i hur läromedlet är bearbetat för punktskriftsläsning. Läraranvisningen laddas ner från webbutiken under respektive läromedel.

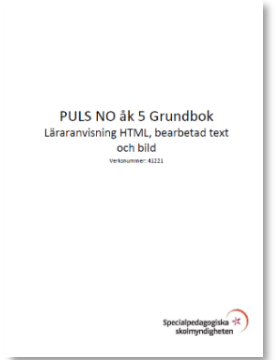

**Till läsaren** är en text som riktar sig till eleven. Den är tillagd i alla bearbetade läromedel i formaten punktskrift, Textview, HTML och EPUB. Där får eleven veta vilka särskilda förändringar som är gjorda i läromedlet.

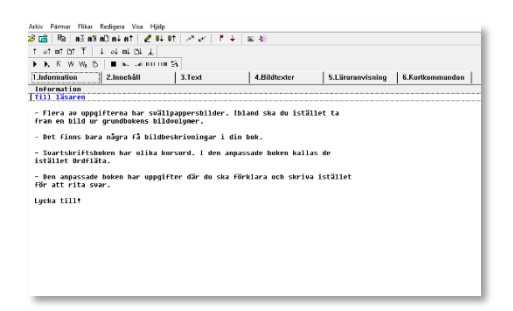

## <span id="page-15-0"></span>Pedagogisk bearbetning av förlagsutgivna läromedel

En seende elev kan lätt flytta blicken mellan olika delar av en boksida och på så vis få en snabb överblick och förståelse för information och komplicerade samband, i form av texter, bilder och grafik. För en punktskriftsläsande elev som läser och tillägnar sig information taktilt (med sina fingrar) är det omöjligt att få samma upplevelse och överblick. Det tar mycket längre tid att läsa med fingrarna än att läsa med ögonen och det är också en väldigt krävande mental och motorisk process. Därför behövs pedagogisk bearbetning.

Läromedel för punktskriftsläsande elever behöver tillrättalägganden och bearbetningar som passar för den linjära läsning som punktskrift är. Det gäller främst att ha en layout som är linjär och logiskt strukturerad. Alla grafiska element såsom bilder, bilduppgifter, ikoner, tabeller och matematiska uppställningar måste bearbetas för att bli tillgängliga. Bilder behöver en bildbeskrivning eller produceras som en taktil bild (svällpappersbild). Bearbetningen av läromedlet ändrar emellertid inte läromedlets svårighetsnivå utan handlar enbart om att den punktskriftsläsande eleven ska kunna tillgodogöra sig innehållet.

Layouten i SPSM:s bearbetade läromedel baseras på *Redigering och avskrivning* (Punktskriftsnämnden, 1999), *Svenska skrivregler för punktskrift* (Punktskriftsnämnden, 2009) och SPSM:s *Utformning av punktskrift som produceras för Specialpedagogiska skolmyndigheten* (2020).

SPSM:s läromedel produceras i tryckt punktskrift eller i digitala format (e-bok) för läsning på punktskriftsskärm. De digitala formaten går också att använda med förstoringshjälpmedel för elever med synnedsättning. Bilder och grafiskt material i läromedlen får bildbeskrivningar eller produceras som taktila svällpappersbilder. Tryckta svällpappersbilder finns ofta i separata bilagor till både tryckt punktskrift och till de digitala formaten.

De följande kapitlen visar exempel på hur SPSM bearbetar och tillgängliggör olika typer av innehåll i läromedlen för punktskriftsläsande elever.

## <span id="page-16-0"></span>Bearbetning av text

*I svartskrift finns det många möjligheter att variera textens utseende med hjälp av teckensnitt, markeringar, teckenstorlekar, färger, rutor, linjer, bilder, spalter med mera. Men eftersom punktskriften presenteras linjärt, går inte all sådan information att överföra. Det skulle göra texten alltför svårläst. Därför måste innehållet i läromedel bearbetas så att punktskriftsläsaren kan fokusera på informationen i texten, inte på hur den är presenterad. Innehållet eller textens svårighetsgrad ändras inte.*

## <span id="page-16-1"></span>SPRÅK OCH SKRIVSÄTT I SPSM:S LÄROMEDELSPRODUKTIONER

Bearbetning av ett läromedel innebär ofta att originaltexten skrivs om eller att ny text läggs till. De tillagda texter eller omskrivningar som SPSM tillför till ett bearbetat läromedel riktar sig till eleven och utgår från att mottagaren läser med fingrarna. Tilläggen eller omskrivningarna följer svenska språkets skrivregler och är **alltid** på svenska, oavsett läromedlets originalspråk. Ord, begrepp, meningslängd, skiljetecken och dylikt bearbetas utifrån svartskriftsbokens nivå och försöker likna svartskriftsbokens sätt att formulera sig.

## <span id="page-16-2"></span>FÖRKORTNINGAR

Vi undviker så långt som möjligt förkortningar men om de är nödvändiga görs de på samma sätt som i svartskriftsboken. På grund av platsbrist i till exempel tabeller eller på svällpappersbilder behöver trots allt förkortningar användas ibland. Förkortningar baseras i första hand på *Norstedts förkortningsordbok* (Svenblad, 2003). Ibland behövs dock andra typer av förkortningar som frångår *Norstedts förkortningsordbok*.

## Specialförkortningar i bearbetningar

Ibland måste ord och meningar förkortas eller en nyckel skrivas på grund av utrymmesbrist, till exempel i en tabell eller på en svällpappersbild. SPSM:s **grundregel är att använda de två första bokstäverna i ordet som förkortning** så att de kan härledas till ursprungsordet. Ibland görs undantag från regeln beroende på sammanhanget.

## <span id="page-16-3"></span>**SKILJETECKEN**

Eftersom yngre punktskriftsläsande elever kan vara ovana läsare används inte så många olika punktskriftstecken i början. Några skiljetecknen i taget introduceras i läromedel för de lägre åldrarna. Följande uppdelning görs för införande av de vanligaste svenska skiljetecknen:

**Åk 1**: Punkt, komma, talstreck, frågetecken, utropstecken, högerparentes\*.

Åk 3: Versaltecken, kolon, semikolon, citattecken, bindestreck.

\*Högerparentes introduceras redan i årskurs 1 eftersom den används som deluppgiftsmarkering (se avsnitt **Uppgifts-och deluppgiftsmarkeringar** nedan).

Ibland förekommer andra udda tecken i böcker för de lägre åldrarna, till exempel @-tecknet. Vid sådana tillfällen ska det finnas information i läraranvisningen om hur tecknet ser ut och läraren blir ombedd att introducera det udda tecknet för eleven.

## <span id="page-16-4"></span>**VERSALER**

I läromedel som riktar sig till förskolan till och med årskurs 2, skrivs **alla versaler** om till gemener, även i rubriker.

I läromedel som riktar sig till övriga åldrar där det finns ord, rubriker eller ingresstext som är skrivna helt med versaler, så skrivs de ofta om till vanlig text, det vill säga initial versal, följd av gemener.

#### **Originaluppgift**

VAD ÄR GRAMMATIK?

Bearbetad uppgift

vad är grammatik?

#### <span id="page-17-0"></span>DUBBEL INNEHÅLLSFÖRTECKNING I TRYCKT PUNKTSKRIFT OCH TEXTVIEW

Till vissa böcker i tryckt punktskrift och i Textview finns det två innehållsförteckningar. När innehållsförteckningen innehåller mycket text görs först en innehållsförteckning med enbart kapitel och sidnummer. Därefter kommer en detaljerad innehållsförteckning med all information med rubriken "Detaljerat innehåll". När det gäller den detaljerade innehållsförteckningen i Textview-formatet är den oftast placerad i en egen flik.

Ibland krävs det också en bearbetning av innehållet i innehållsförteckningen i form av en nyckel för att göra det mer läsvänligt.

## <span id="page-17-1"></span>UPPGIFTS- OCH DELUPPGIFTSMARKERING

I de läromedel som inte har någon särskild markering av uppgifter läggs uppgifts- och deluppgiftsmarkering till. Det gäller främst läromedel för de yngsta eleverna. Punkt efter uppgiftsmarkering och halvparentes efter deluppgiftsmarkering används alltid. För att det inte ska bli onödigt många tecken i punktskrift så skrivs uppgifts- och deluppgiftsmarkering med **gemener**.

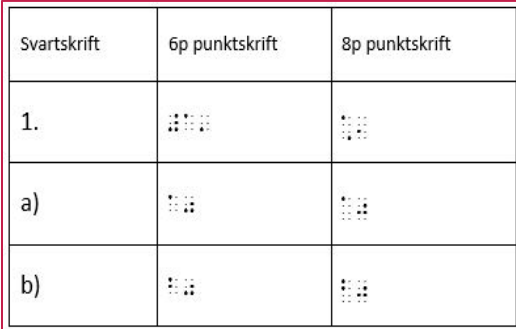

#### <span id="page-17-2"></span>MARKERAD TEXT

I svartskriftsböcker används ofta olika typer av markering av text som till exempel genomstruken, understruken, **fetstil**, *kursiv*, och färgad. Det förekommer också att svartskriftsboken växlar mellan olika teckensnitt, till exempel för att efterlikna handskriven text. Detta görs för att markera och framhäva enskilda ord eller för att göra en text mer överskådlig och läsvänlig. De här typerna av markeringar är inte användbara vid punktskriftsläsning. Tvärtemot kan det försvåra läsningen eftersom flera extra punktskriftstecken tillkommer.

#### Grundregler för markeringar baserat på årskurs

I böcker som produceras för **årskurs F−3** ska inga markeringar förekomma enligt *Redigering och avskrivning* s. 133 (Punktskriftsnämnden, 1999).

I **årskurs 4−6** finns vissa markeringar kvar.

I **årskurs 7−9** finns fler markeringar kvar men undantag finns. Om markeringen är där enbart av layoutmässiga skäl så tas den bort. Om markeringen fyller en funktion så finns den kvar. Till exempel om eleven ska lära sig hur markerad text ska skrivas och läsas med punktskrift.

Markeringar i läromedel avsedda för **gymnasiet** lämnas kvar så som de är.

#### Bearbetning av markerad text i punktskrift

När markerad text ska skrivas i tryckt punktskrift använder SPSM i första hand de riktlinjer som finns i *Svenska skrivregler för punktskrift* (Punktskriftsnämnden, 2009). För att hålla nere antal tecken för de yngsta eleverna, bearbetas markeringar i större omfattning.

I första hand används *kursiv* som enda markering.

#### Bearbetning av markerad text i Textview

Eftersom det inte är möjligt att ha markerad text i Textview så bearbetas **alltid** den markerade texten för Textview. Hur vi väljer att bearbeta beror på vad uppgiften syftar till och vad eleven ska lära sig.

Här nedan följer några exempel på hur olika typer av markeringar av text kan bearbetas för Textview.

*TA BORT – Vi tar bort markeringen om den inte har en viktig funktion i texten.*

#### Originaluppgift

*J-ljudet* stavas oftast med **j** framför hård vokal (a o u å)

*J-ljudet* stavas oftast med **g** framför mjuk vokal (e i y ä ö)

Bearbetad uppgift

j-ljudet stavas oftast med j framför hård vokal (a o u å)

j-ljudet stavas oftast med g framför mjuk vokal (e i y ä ö)

*PARENTES – Om det markerade ordet finns mitt i en mening sätter vi en parentes kring ordet.*

#### **Originaluppgift**

Det är en **vacker** färg.

Bearbetad uppgift

Det är en (vacker) färg.

*VERSALER – Vi byter ut det markerade ordet mot versaler istället.*

#### Originaluppgift

Det är en **vacker** färg.

Bearbetad uppgift

Det är en VACKER färg.

*UPPREPA – Hela eller den del av ett ord som är markerat, upprepas före eller efter ordet/meningen. Detta förklarar vi i uppgiftstexten.*

**Originaluppgift** 

Hon **re**agerade

Bearbetad uppgift

(re) hon reagerade

#### *ELLER*

Hon reagerade (re)

*LÄGG TILL ELLER SKRIV OM TEXT – Vi lägger till en förklarande text om vad som är markerat i svartskriften.*

#### **Originaluppgift**

Hon **re**agerade Bearbetad uppgift

Markerad stavelse: re

Hon reagerade.

## <span id="page-19-0"></span>SVARSMARKERING

Svarsmarkeringen är ett bra sätt för eleven att identifiera var den ska skriva sitt svar. Bearbetningen är gjord så konsekvent som möjligt i varje enskild bok. För de yngre barnen, upp till årskurs 4–5, är vi mer generösa med svarsmarkeringar än för de något äldre eleverna.

Ibland är originaltexten inte konsekvent när den använder svarslinjer. Därför kan SPSM i den bearbetade versionen av läromedlet ha försökt göra användningen av svarsmarkeringar mer tydlig och ordnad.

- Grundregeln är att svarsmarkeringen **behålls när den finns i svartskriftsförlagan** och där visar var det är tänkt att eleven ska svara.
- Svarsmarkering anges alltid på ett enhetligt sätt med **tre bindestreck** efter varandra ---.
- Svarsmarkeringen läggs **i slutet av uppgiften** även om det i svartskriften ligger före meningen. Undantaget är om det är prefix som eleven ska fylla i.
- Hela rader med tomma svarsmarkeringar förkommer **inte**.

Behovet av svarsmarkeringar skiljer sig åt mellan olika typer av böcker, till exempel i en matematikbok så är det ofta uppenbart att svar ska skrivas efter uppgiften och därför behövs inga svarsmarkeringar (det vill säga så länge det inte finns några svarsmarkeringar i svartskriftsförlagan).

När svartskriftsförlagan innehåller tabeller med tomma celler där det är tänkt att eleven ska fylla i ett svar finns det i den bearbetade versionen av läromedlet infogade svarsmarkeringar i dessa tomma celler.

Svarsmarkeringar kan ha utgått helt vid exempelvis kortare essäfrågor där det tydligt framgår att eleven ska besvara en uppgift.

Frågetecken som svarsmarkering används bara vid utelämnad siffra i ett tal, se avsnittet **Utelämnad siffra**.

För de yngre åldrarna brukar det i svartskriften finnas flera rader att svara på för att visa hur mycket eleven förväntas skriva, men i SPSM:s bearbetade läromedel visas flera tomma svarsrader alltid med **endast en svarsmarkering** oavsett hur det ser ut i svartskriftsboken. Om en sida enbart består av svarsrader så utgår dessa helt i alla format.

#### **Originaluppgift**

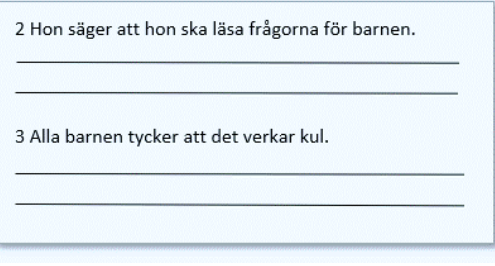

#### Bearbetad uppgift

- 2. Hon säger att hon ska läsa frågorna för barnen. ---
- 3. Alla barnen tycker att det verkar kul. ---

#### Kryssrutor med svarsalternativ

I övningsböcker är det vanligt med kryssrutor och olika svarsalternativ i övningarna. Sådana övningar bearbetas genom att ta bort kryssrutorna och genom att skriva om uppgiften. Sedan läggs vanliga svarsmarkeringar till istället för kryssrutorna. Finns det flera svarsalternativ så skrivs de i en lista under varje uppgift.

#### **Originaluppgift**

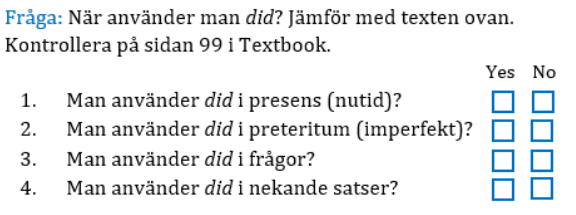

#### Bearbetad uppgift

Fråga: När använder man did? Jämför med texten ovan. Kontrollera på sidan 99 i Textbook. Svara yes eller no.

- 1. Man använder did i presens (nutid)? ---
- 2. Man använder did i preteritum (imperfekt)? ---
- 3. Man använder did i frågor? ---
- 4. Man använder did i nekande satser? ---

#### **Originaluppgift**

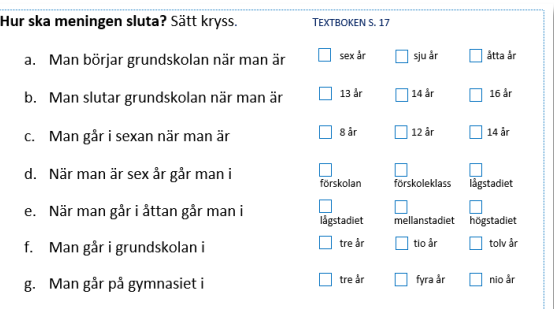

#### Bearbetad uppgift

7. Hur ska meningen sluta? Markera det påstående som stämmer. (textboken s. 17)

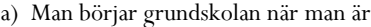

sex år

sju år

åtta år

b) Man slutar grundskolan när man är

13 år

14 år

16 år

...

## <span id="page-21-0"></span>UTELÄMNADE BOKSTÄVER ELLER ORD

I många övningsböcker går övningarna ut på att fylla i ord eller bokstäver som saknas i texten. Nedan följer exempel på hur vi bearbetar olika typer av utelämningar.

#### Utelämnande av enstaka bokstäver

Där det förekommer enskilda utelämnade tecken i en text använder vi enskilda bindestreck (-) för att representera antalet utelämnande av bokstäver. I punktskrift används istället p56 för utelämnande av enstaka bokstäver.

#### **Originaluppgift**

B. Dubbelteckna konsonanten. Skriv sedan hela ordet.

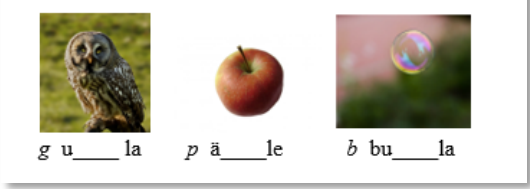

#### Bearbetad uppgift

- a. dubbelteckna konsonanten. skriv sedan hela ordet. konsonanten är inom parentes.
- 1) (g) u--la
- 2) (p) ä--le
- 3) (b) bu--la

#### Originaluppgift

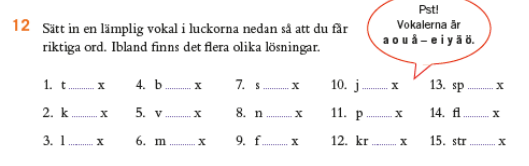

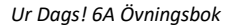

#### Bearbetad uppgift

12. sätt in en lämplig vokal i luckorna nedan så att du får riktiga ord. ibland finns det flera olika lösningar.

```
(vokalerna är a o u å – e i y ä ö).
```
- 1. t-x
- 2. k-x
- 3. l-x
- 4. b-x
- …

#### Utelämnande av obegränsat antal bokstäver

För utelämnande av hela ord använder vi svarsmarkering (---). Om luckan i texten är mitt i ett ord eller i ändelsen finns inget mellanslag innan svarsmarkering eller innan markering för utelämnande av enstaka bokstäver. Om det däremot ska komma ett nytt ord, finns ett mellanslag.

#### Originaluppgift

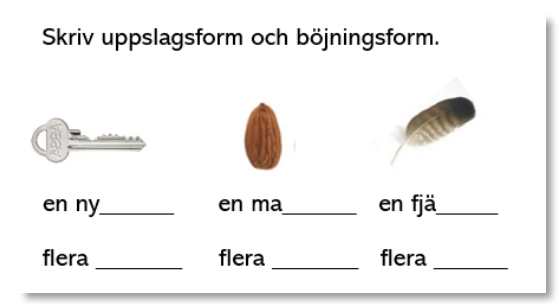

#### Bearbetad uppgift

c. skriv uppslagsform och böjningsform.

1) nyckel

en ny---

flera ---

2) mandel

en ma---

flera ---

- 3) fjäder
- en fjä---

flera ---

#### <span id="page-22-0"></span>HJÄLPORD INOM PARENTES FÖRE EN UPPGIFT

Genom att placera hjälpordet före uppgiften ger vi eleven förförståelse, för att kunna arbeta effektivt.

## Originaluppgift

- 3 Fyll i rätt possessivt pronomen.
	- a) Heute Abend kommen Rolf und ... Bruder. (hans)
	- b) Frau Müller besucht ... Mutter.  $(sin)$
	- c) Haben Sie ... Kinder gesehen?  $(våra)$
	- d) Ich kann ... Schlüssel nicht finden. (mina)

#### Bearbetad uppgift

- 3. Fyll i rätt possessivt pronomen. Det står inom parentes.
- a) (hans) Heute Abend kommen Rolf und --- Bruder.
- b) (sin) Frau Müller besucht --- Mutter.
- c) (våra) Haben Sie --- Kinder gesehen?
- d) (mina) Ich kann --- Schlüssel nicht finden.

## <span id="page-23-0"></span>RADNUMMER

Radnummer i marginalen i en löpande text tas alltid bort eftersom de inte kan återges med samma funktion i vare sig e-böcker eller tryckt punktskrift.

#### **Originaluppgift**

#### Muhammed Ali

- On January the 17<sup>th</sup> 1942. Cassius Clay was born  $30<sup>o</sup>$ in Louisville, Kentucky in America. Life was not easy for the young Cassius growing up in an America where black people lived very different lives from white people. When he was twelve someone stole Cassius's bicycle. He was not a
- 

#### Bearbetad uppgift

*Radnumren tas alltid bort.*

## <span id="page-23-1"></span>FOTNOTER

Fotnoter förekommer sällan i läromedel från SPSM, men i de fall de dyker upp är de bearbetade på något av de följande sätten:

- Enstaka ord eller korta meningar placeras inom parentes direkt i texten på samma ställe där notreferensen sitter. Notreferensen tas då bort.
- Längre meningar eller stycken placeras före eller efter stycket där notreferensen sitter. Om noten är ämnad att ge förförståelse placeras texten före och om syftet är att ge sekundär information (historisk bakgrund, fördjupning och så vidare) är texten placerad efter stycket. Ibland kan det även vara lämpligt att placera texten sist på sidan, eller i slutet av ett avsnitt. Notens syfte och den övriga kontexten avgör. Notreferensen tas bort också i denna bearbetning.
- Tabellnoter ger oftast någon fördjupande information om någon eller några data i en tabell. Om nottexten är väldigt kort (enstaka ord) och bara avser en tabellcell kan nottexten placeras direkt i tabellcellen inom parentes. Oftast kan det göra tabellen lite otymplig att placera nottexten i tabellen och då placeras den istället i ett eget stycke i tabelltexten (den tillhörande "bildtexten" till tabellen). Notreferens tas bort även i detta fall.
- Ibland modifierar vi texten så att det blir tydligt vad texten syftar till. Om vi till exempel har placerat en tabellnot i tabelltexten, där noten avser en hel kolumn, lägger vi till vilken kolumn som avses.

#### <span id="page-23-2"></span>DIALOGER

Dialoger måste vara lätta att följa för eleven. Därför redigeras innehållet så att dialogen inte bryts av andra element som bilder, glosor eller listor. Varje ny talare börjar på ny rad som startar med ett talstreck. Om läromedlet riktar sig mot förskoleklass/lågstadiet byts också eventuella citattecken till talstreck.

Ibland finns illustrationer av de som pratar. Då ersätter vi dem med deras namn, djurets art (till exempel papegojan) eller skriver en förkortning. I dialoger utan tydliga avsändare lägger vi till aktörens namn eller namnets begynnelsebokstav i början av repliken eller som avslutning på repliken.

#### **Originaluppgift**

Rut och Bo pratar om sina husdjur.

- Jag har en ekorre.
- Jag har en blåmes.

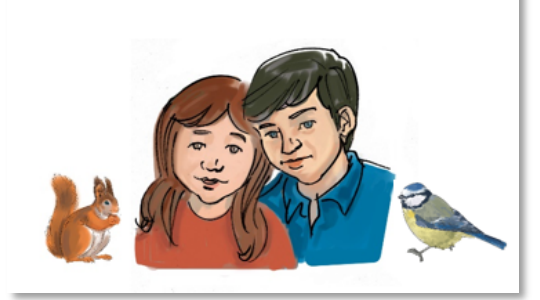

#### Bearbetad uppgift

rut och bo pratar om sina husdjur.

r: jag har en ekorre.

b: jag har en blåmes.

#### *ELLER*

rut och bo pratar om sina husdjur.

jag har en ekorre säger rut.

jag har en blåmes säger bo.

#### <span id="page-24-0"></span>**LISTOR**

För att göra det lättare att läsa punktskriften bearbetas många av de layoutmässiga lösningarna i svartskriftsboken genom att omvandla dem till listor. Nedan finns en genomgång över några vanliga delar i svartskriftsboken som vi ofta ändrar till listor.

#### Enstaka ord i marginalen

Ord och begrepp som ligger i marginalen samlas i en lista som placeras under den rubrik de tillhör. Listan kan heta "Begrepp", "Ord från marginalen", eller något annat som förenklar förförståelsen för eleven.

#### **Originaluppgift**

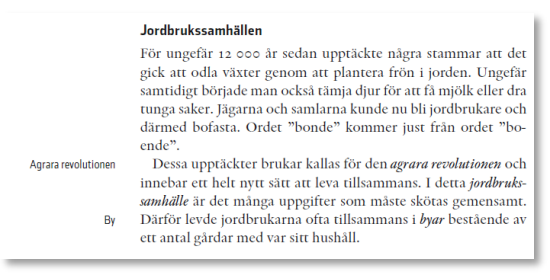

#### Bearbetad uppgift

Jordbrukssamhällen

Begrepp: agrara revolutionen, by

För ungefär 12 000 år sedan upptäckte några stammar att …

#### Ord i rutor

Ord som i svartskriften finns i en ruta kan bearbetas till en lista. Markeringen av rutan kan vara kvar, men orden ordnas i en lista. Listor kan göras lodräta eller vågräta beroende på vilken årskurs som läromedlet vänder sig till och beroende på slutformat. Om orden ska skrivas i en **vågrät lista** så använder vi mellanslag eller kommatecken som avgränsare. För de yngre barnen är en vågrät lista att föredra.

#### **Originaluppgift**

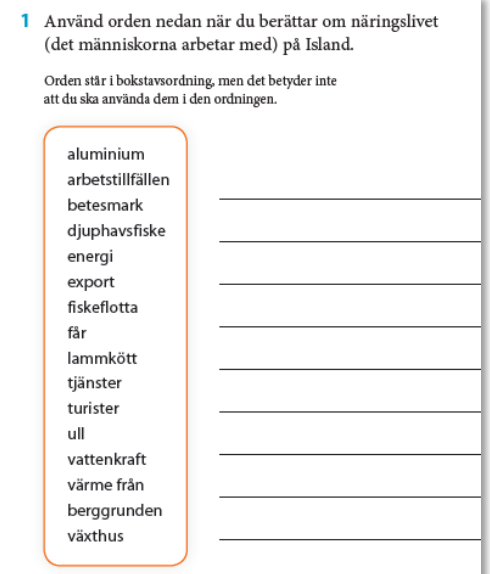

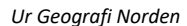

#### Bearbetad uppgift

1. Använd orden nedan när du berättar om näringslivet (det människorna arbetar med) på Island.

Orden står i bokstavsordning, men det betyder inte att du ska använda dem i den ordningen.

aluminium, arbetstillfällen, betesmark, djuphavsfiske, energi, export, fiskeflotta, får, lammkött, tjänster, turister, ull, vattenkraft, värme från berggrunden, växthus

Att skriva orden i en **lodrät lista** ger ibland fördelar för eleven eftersom det är lätt att söka orden i början av raden. För de äldre eleverna fungerar det bra att göra en lodrätt lista, det vill säga att orden finns i en kolumn.

#### **Originaluppgift**

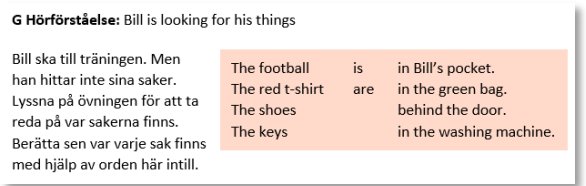

#### Bearbetad uppgift

G Hörförståelse: Bill is looking for his things

Bill ska till träningen. Men han hittar inte sina saker. Lyssna på övningen för att ta reda på var sakerna finns. Berätta sen var varje sak finns med hjälp av orden i de tre spalterna nedan.

1

```
The football
```
The red t-shirt

The shoes The keys 2 is are 3 in Bill's pocket. in the green bag. behind the door.

in the washing machine.

#### Para ihop-listor

Många uppgifter i läromedel går ut på att eleven ska para ihop till exempel två ord, begrepp eller delar av meningar. Vi bearbetar den här typen av uppgifter genom att använda två listor efter varandra med olika typer av numrering. Ibland kombinerar vi också en vågrät lista tillsammans med en lodrät lista i dessa fall.

#### **Originaluppgift**

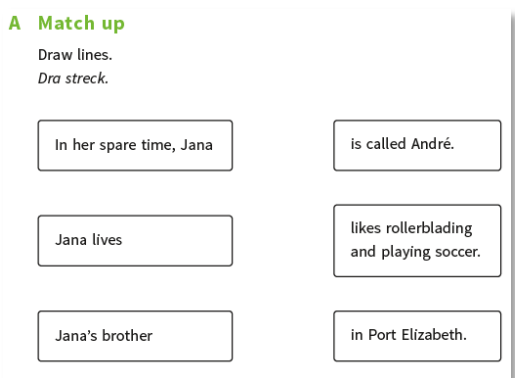

#### Bearbetad uppgift

A. Match up

Para ihop a–c med 1–3.

- a) In her spare time, Jana
- b) Jana lives
- c) Jana's brother
- 1. is called André.
- 2. likes rollerblading and playing soccer.
- 3. in Port Elizabeth.

## Onumrerade listor

Det är lättare för eleven att söka i boken om listorna är numrerade. Om numrering inte finns i svartskriften så infogar vi numrering. Vi använder halvparentes eller punkt efter listnumret. Vi använder bokstav och siffra för att skilja listorna åt.

#### **Originaluppgift**

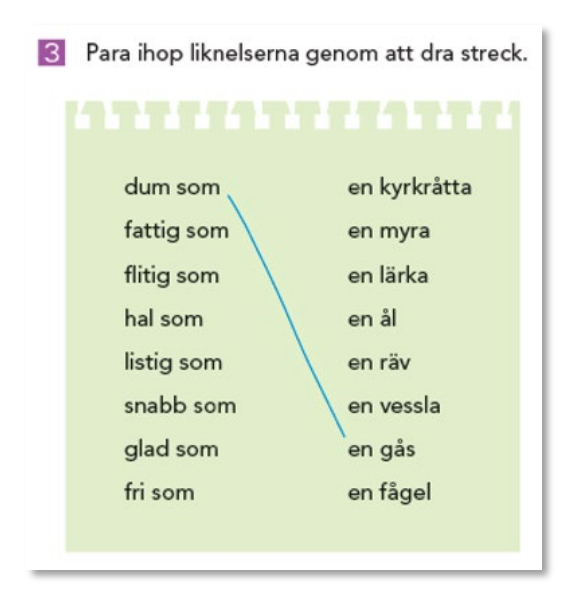

*Ur Klara svenskan åk 5 Språklära*

#### Bearbetad uppgift

- 3. Liknelser. Para ihop listan 1–8 med listan a–h.
- 1. dum som
- 2. fattig som
- 3. flitig som
- 4. hal som
- 5. listig som

…

- a) en kyrkråtta
- b) en myra
- c) en lärka

d) en ål

e) en räv

…

## Ordlistor

Ordlistor avser i det här fallet den typen av ordlistor som finns i anslutning till en text inne i läromedlet. Alltså den ordlista som eleven ska ha tillgång till samtidigt som hen läser texten. De fristående, oftast alfabetiskt eller kapitelmässigt ordnade ordlistorna längst bak i läromedlet, bearbetar vi sällan och är inte den ordlista som avses i instruktionerna nedan.

När det är färre än 10 ord i ordlistan placerar vi den efter tillhörande rubrik, innan texten börjar. Det gäller också enstaka ord från marginalen.

När ordlistan innehåller fler än cirka 10 ord, eller om vi har valt att lägga ihop flera ordlistor till en lång ordlista, placerar vi den sist i stycket, sist på sidan eller sist i kapitlet (om det passar) för att inte bryta av textmassan.

#### Ordlistans placering i de olika formaten

- **EPUB/HTML** Ordlistan är placerad enligt reglerna ovan (färre än 10 ord direkt under tillhörande rubrik, fler än 10 ord – sist i stycket, sidan eller kapitlet).
- **TEXTVIEW** Ordlistan är placerad enligt reglerna ovan. I Textview kan vi också ha placerat ordlistan i en egen flik om vi har bedömt att det var bäst.
- **PUNKTSKRIFT** Ordlistan kan vara placerad på egen sida, på motsatt sida eller i en egen volym.

#### <span id="page-28-0"></span>KOLUMNER

Text som är uppställd i flera parallella kolumner fungerar inte eftersom en elev med synnedsättning läser linjärt. Parallella kolumner får olika bearbetningar beroende på syftet med kolumnerna.

- I många fall placerar vi bara kolumnerna i rätt läsordning.
- Ibland gör vi om kolumnerna till en tabell.
- I vissa fall gör vi om kolumnerna till listor som ligger under varandra.
- En del kolumner är i själva verket en ordlista och då gör vi helt enkelt om kolumnen till en ordlista.

#### Originaluppgift

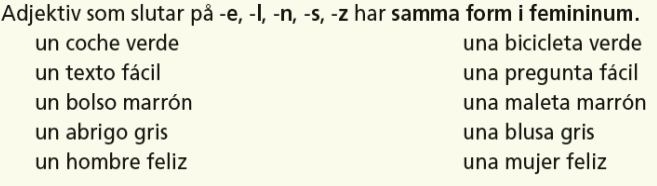

#### Bearbetad uppgift

Adjektiv som slutar på -e, -l, -n, -s, -z har samma form i femininum.

un coche verde – una bicicleta verde

un texto fácil – una pregunta fácil

un bolso marrón – una maleta marrón

…

Här är ett exempel på kolumner som i själva verket är en ordlista.

#### **Originaluppgift**

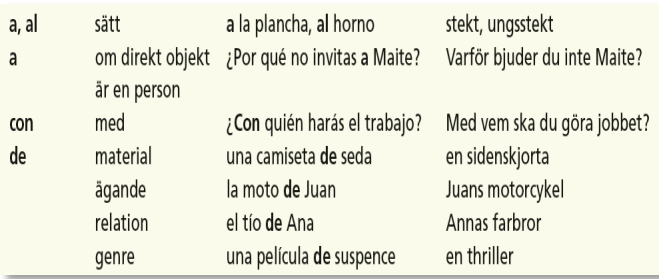

## Bearbetad uppgift

## **a, al**

sätt

## **a la plancha, al horno**

stekt, ugnsstekt

**a** 

om direkt objekt är en person

## **¿Por qué no invitas a Maite?**

Varför bjuder du inte Maite?

## **con**

med

## **¿Con quién harás el trabajo?**

Med vem ska du göra jobbet?

#### **de**

material

#### **una camiseta de seda**

en sidenskjorta

## **de**

ägande

…

## <span id="page-30-0"></span>Bearbetning av bilder

*Bilder kommunicerar till läsaren och ger snabb information om sammanhang och kontext. I många läromedel är bilderna informationsbärare som har betydelse för att eleverna ska kunna tillgodogöra sig innehållet. Elever med synnedsättning får inte samma förförståelse och information och bilderna måste därför bli förklarade på något sätt.*

## <span id="page-30-1"></span>TILLGÄNGLIGA ALTERNATIV FÖR BILDER I LÄROMEDLET

Målet med bearbetningen av en bild är att eleven ska kunna tillgodogöra sig informationen från bilden för att kunna lösa uppgifterna i läromedlet. Det finns det olika alternativ för bearbetning utifrån vilken typ av bild det är och vilket syfte bilden har.

- att producera en **bildbeskrivning**,
- att producera en taktil **svällpappersbild**,
- att **bearbeta uppgiften** så att bilden blir överflödig.

## Bilder i tryckta punktskriftsböcker

De bilder som finns i tryckta läromedel kan få en bildbeskrivning, bli en taktil svällpappersbild eller så bearbetas uppgiften så att bilden blir överflödig. Samma läromedelsbok kan innehålla alla alternativen. Själva originalbilden finns aldrig kvar i den tryckta punktskriftsboken.

## Bilder i de digitala läromedlen

Bilderna i de olika digitala e-boksformaten kan precis som ovan få en bildbeskrivning, bli en taktil svällpappersbild, eller så blir texten bearbetad så att eventuell bild blir överflödig. Samma bok kan innehålla alla alternativen. Originalbilden tas den bort eller lämnas kvar i det digitala läromedlet enligt följande principer:

Originalbilder som blir kvar i det digitala läromedlet:

- Bilder med bildtext.
- Bilder som fått en bildbeskrivning.
- Bilder som omarbetats till svällpappersbilder.

Originalbilder som tas bort:

- Bilder som varken har en bildtext eller bildbeskrivning.
- När övningen eller texten blir bearbetad, så att all information från bilden blir tillgänglig, är bilden överflödig.
- Bilder som endast är dekorativa.

#### Bildurval

Alla bilder i en bok finns inte alltid kvar. För en inkluderande lärsituation bör eleven få tillgång till merparten av de bilder som de andra eleverna har. Till exempel alla bilder som behövs för att lösa uppgifter, som åskådliggör texten eller som har en sammanfattande eller introducerande karaktär till en text bearbetas på något av de tidigare nämnda sätten. Det gäller även bilder som vi tror kommer att diskuteras i klassen. Schematiska och instruktiva bilder, flöden med mera, låter vi också vara kvar och producerar en bildbeskrivning till dem.

#### Bildbeskrivning

En grundregel är att en bildbeskrivning ska produceras om bilden tillför texten någon ytterligare information, som inte finns i den löpande texten, eller om den förtydligar texten (Holsanova, 2019).

**Bildbeskrivning** är att vi tillför en tydlig beskrivning av vad som visas på bilderna i originalboken. Bildbeskrivningen placeras i en så kallad "bildbeskrivningsruta" under bilden och under den befintliga bildtexten, i de fall det finns en sådan.

Bildbeskrivningen utgår från läsarens ålder och läskunnighet, bildens komplexitet och syfte samt läromedlets nivå. Bilder på kända personer, kända byggnader, kyrkor, kända miljöer, religiösa symboler, symboler på skyltar, varor, för politiska partier och organisationer beskriver vi. Det kan kännas överflödigt att vi beskriver dem, men tänk på att om man ser så har man upprepade gånger sett dessa bilder och lärt sig känna igen dem. Därför behövs upprepade beskrivningar till dessa bilder.

**Bildtexten** är den text som tillhör bilden i svartskriftsboken och som oftast är placerad under bilden i svartskriftsboken. Bildtexten är inte samma sak som bildbeskrivningen.

I exemplet nedan ser du originalbokens bildtext direkt under bilden och den tillförda bildbeskrivningen i rutan under.

*Ur Dags! 6A Övningsbok*

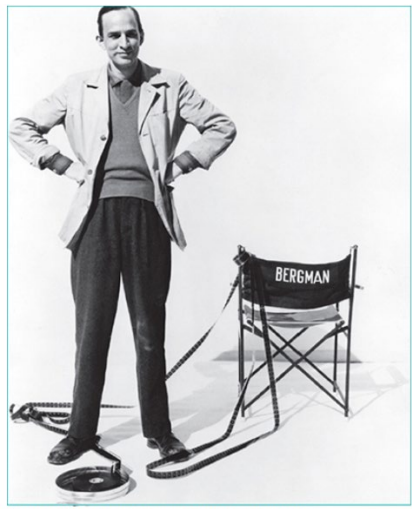

Inamar Beraman, världsberömd svensk regissör

Fotografi på Ingmar Bergman. Han står med händerna i midjan bredvid en stol som har hans efternamn, Bergman, skrivet på stolens rygg. Det ligger en filmrulle på golvet.

#### Skrivsätt i bildbeskrivningar

I läroplanerna för respektive skolform återfinns de grundläggande värden som skolan ska förmedla. Undervisningen ska bedrivas utifrån och ge uttryck för jämställdhet och respekt för olikheter. Detta ska också genomsyra bildtexter och bildbeskrivningar. Här följer några tips på att skriva en bildbeskrivning:

- Bildbeskrivningen ska beskriva det som bilden syftar till; den information som bilden vill förmedla.
- Om bilden redan beskrivits i den löpande texten så behövs ingen ytterligare bildbeskrivning.
- Bildbeskrivningen ska vara kortfattad och ska i första hand använda de begrepp som finns i boken.
- Språket i bildbeskrivningen ska vara bearbetat efter målgruppen och ha samma tilltal som i resten av läromedlet.
- Bildbeskrivningens omfattning ska ta hänsyn till mottagarens ålder och vilken typ av litteratur det är.
- Bildbeskrivningen av en schematisk bild ska beskriva flöden eller sammanhang.
- Bildbeskrivningen av en konstnärlig bild ska beskriva hur något ser ut och vilka känslor bilden förmedlar.

## <span id="page-32-0"></span>TEXT I BILD

I HTML- och EPUB-formaten finns en ruta under bilderna som heter "bildbeskrivningsruta". I denna ruta placerar vi i de bearbetade formaten bildbeskrivningen (som vi just har gått igenom). Men i vår produktionsprocess placeras den text, enstaka ord eller siffror som ligger på bilden i svartskriftsboken i denna ruta för att göra texten tillgänglig. Eftersom all text från bilden placeras i rutan utan korrigering kan rutan innehålla lösryckta siffror och osammanhängande meningar. **I den obearbetade versionen av HTML och EPUB finns denna text kvar**.

## **Originaluppgift**

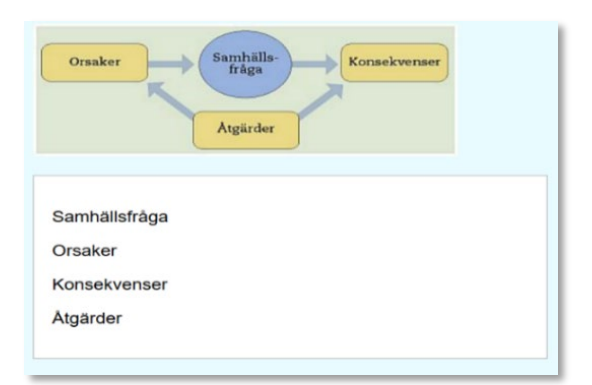

## Bearbetad uppgift

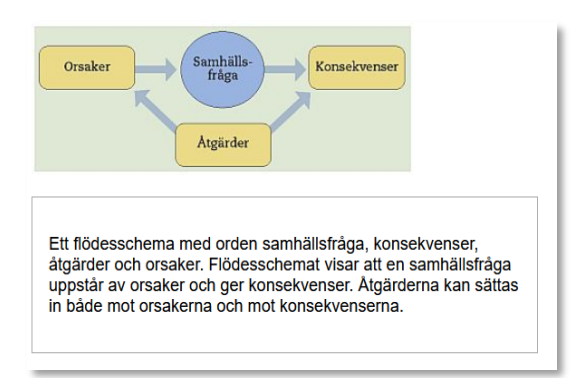

## <span id="page-32-1"></span>ALT-TEXT

Enligt gällande riktlinjer för digital tillgänglighet ska alla bilder på en webbsida eller i en e-bok förses med en så kallad alt-text. Det är en förkortning av engelskans *alternative text* och är en beskrivande text som ger en läsare, som inte kan se bilden, en uppfattning om vad bilden föreställer. Alt-texten ska vara kort, helst under 125 tecken. Den ska inte innehålla några detaljerade beskrivningar, utan är en kort förklaring av vad bilden visar. Alt-texten syns vanligtvis inte för en seende läsare, men förmedlas till en icke-seende läsare av skärmläsningsprogrammet, antingen med talsyntes eller via punktskriftsskärmen.

Någon av följande alt-texter finns alltid i SPSM:s läromedel:

**foto** – för fotografier

**illustration** – för illustrationer

**figur** – för schematiska illustrationer, grafer, diagram, modeller

**symbol** – för ikoner, symboler

**karta** – för kartor

• I de obearbetade versionerna av HTML och EPUB finns således ovanstående korta alt-text.

• I den bearbetade boken har alla bilder som är kvar en alt-text, även om bilden **också** har en bildbeskrivning.

Om en bild visar ett diagram över ett företags försäljningsstatistik under de senaste 15 åren kan alt-texten se ut så här:

## *Ett diagram över Företag AB:s försäljning mellan 2005 och 2020.*

Detaljerna i bilden, hur försäljningen varierat till exempel, finns sedan i bildbeskrivningen.

#### <span id="page-33-0"></span>**SVÄLLPAPPERSBILDER**

Det är svårt och tar mycket tid för eleven att känna av taktila bilder och läraren behöver finnas med som stöd. Därför överväger vi noga alternativet att framställa svällpappersbilder utifrån den uppgift eller kunskap som eleven ska tillgodogöra sig.

I läromedel i geografi, matematik och naturvetenskapliga ämnen har svällpappersbilden en viktig roll eftersom de bilder som förekommer här ofta är svåra att förklara med bara ord och samtidigt förmedla överskådlig information. Till komplicerade bilder kan det också behövas en kompletterande bildbeskrivning.

## Svällpappersbildens syfte

Syftet med att använda svällpappersbilder är att de ska kunna kännas av och tolkas taktilt, alltså med fingrarna. Innehållet i den taktila bilden ska hjälpa eleven genom att innehållet reduceras och genom att viktiga delar förstärks. Det innebär att den taktila bilden kan vara förändrad vid jämförelse med originalbilden i svartskriftsboken. Detta för att den är gjord utifrån hur taktil läsning fungerar och inte utifrån visuell läsning.

## Markering av svällpappersbild i den bearbetade boken

För att hjälpa eleven att förbereda sig inför en uppgift måste informationen om att det finns en svällpappersbild till den specifika övningen vara placerad precis bredvid själva uppgiften eller bilden i svartskriftsboken om det inte är en specifik uppgift. I det bearbetade läromedlet markerar vi detta med texten: "Se svällpappersbild".

Placeringen av "Se svällpappersbild" följer alltid följande principer:

- "Se svällpappersbild" placeras först i uppgiften efter uppgiftsnumret följt av en radbrytning så att eleven vet tidigt att det finns en svällpappersbild till uppgiften.
	- 1. Se svällpappersbild.

Vilka tal pekar pilarna på?

• Om det finns deluppgifter som till exempel a), b), c), så placeras "Se svällpappersbild" först i deluppgiften efter varje a), b), c) följt av en radbrytning.

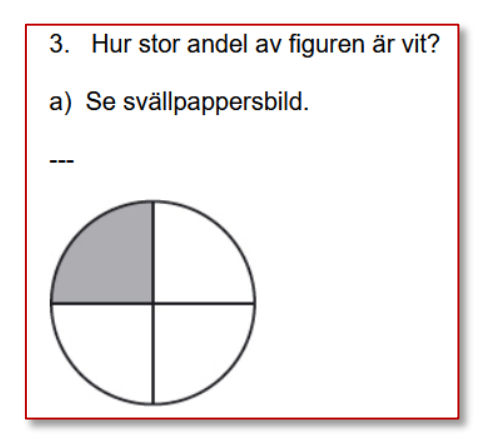

- Originalbilderna placeras efter uppgiftstexterna för att eleven inte ska störas av bildlänkar inne i uppgiftstexterna (gäller enbart de digitala formaten).
- Om det finns deluppgifter som till exempel a), b), c), så placeras originalbilden i slutet av den deluppgift som bilden hör till (gäller enbart de digitala formaten).
- Avvikelser från detta kan göras bland annat i exempelrutor där det kan förekomma flera bilder som har svällpappersbilder. Principen är dock densamma, först "Se svällpappersbild" följt av text, följt av originalbild.

## Svällpappersbildernas rubriker

Rubriken på svällpappersbilderna ska vara så lika som möjligt genom hela boken. Förkortningar i bildrubriken undviker vi, men om det är nödvändigt så är det konsekvent gjort hela boken igenom. Till exempel så förkortar vi vid platsbrist uppgift till uppg. i rubriker från och med årskurs 3.

När svällpappersbilden tillhör en uppgift så skrivs uppgiftsnumret i svällpappersbildens rubrik, följt av en kort beskrivning av vad svällpappersbilden visar. Uppgiftsnumret inleder alltid rubriken som i exemplet nedan. Om det är ur ett särskilt perspektiv (framifrån, från sidan, ovanifrån) så skrivs det sist i rubriken.

Uppgift 32, kub från sidan

## <span id="page-34-0"></span>RIKTLINJER FÖR ATT RITA TAKTILA BILDER

SPSM:s framställning av svällpappersbilder utgår från *Handledning i reliefbildframställning på svällpapper* (Eriksson & Strucel, 1994) och Braille Authority of North Americas (BANA) *Guidelines and Standards for Tactile Graphics 2010*.

SPSM har också egna riktlinjer *Utformning av svällpappersbilder som produceras för Specialpedagogiska skolmyndigheten* (2020). SPSM:s egna riktlinjer är ett komplement till ovan nämnda riktlinjer. I korthet innebär SPSM:s riktlinjer att man vid ritandet av svällpappersbilden på olika sätt lyfter fram de viktigaste delarna i originalbilden. Riktlinjerna vägleder också ritaren i vilka rastertyper som behövs för att särskilja de olika delarna i bilden. Riktlinjerna fastställer också att viss text får stå på bilden, till exempel för att identifiera vilken bild i originalboken det handlar om. Riktlinjerna instruerar också om hur nycklar läggs till för att identifiera de olika delarna i bilden.

## <span id="page-35-0"></span>Bearbetning av grafiskt innehåll

*Många läromedel för de yngsta eleverna innehåller ett stort antal illustrationer som för seende elever underlättar förståelsen för uppgiften. Det är sällan dessa går att återge på ett användbart sätt för icke seende elever.*

*Därför bearbetar vi om alla grafiska element i läromedlet – bilder, övningar som bygger på bilder, ikoner, korsord, matematiska uppställningar och annan visuell information – så att det fungerar likvärdigt för den punktskriftsläsande eleven.*

## <span id="page-35-1"></span>BILDER I UPPGIFTER

Det är mycket vanligt att övningsuppgifter i läromedel är uppbyggda kring en bild. Många gånger går det utmärkt att bearbeta sådana uppgifter genom att göra bildens innehåll till text. Vi låter uppgiftens text vara kvar och bygger på texten med information från bilden. Här nedan följer några exempel.

## **Originaluppgift**

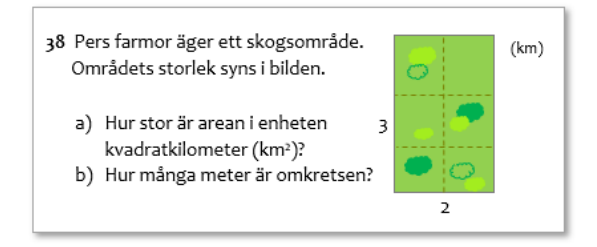

#### Bearbetad uppgift

38. Pers farmor äger ett skogsområde. Området är en rektangulär yta indelad i sex lika stora fält. Storleken: längd 3 km och bredd 2 km.

## …

## **Originaluppgift**

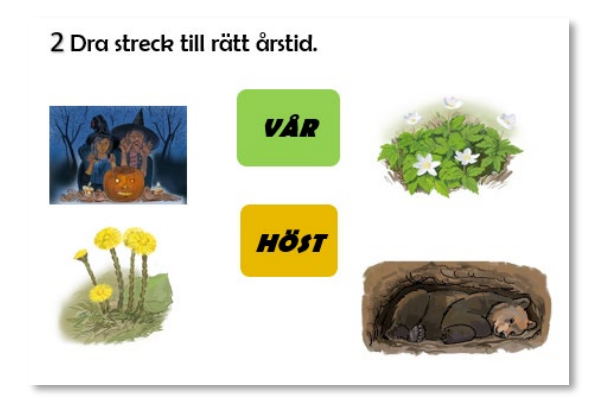

#### Bearbetad uppgift

- 2. svara med v för vår eller h för höst:
- a) björnen går i ide.
- b) vitsippan blommar.
- c) vi firar Halloween.
- d) tussilagon blommar.

#### **Originaluppgift**

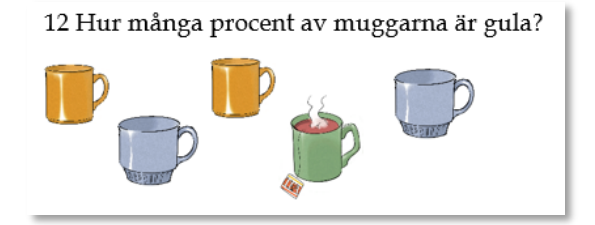

#### Bearbetad uppgift

12. Hur många procent av muggarna är gula? Det finns två gula muggar, två gråa muggar och en grön mugg.

## <span id="page-36-0"></span>FIGURER MED ETT BUDSKAP

I läromedel förekommer ibland små figurer i marginalen eller i texten som säger saker eller ger anvisningar. Dessa figurer hanterar vi genom att i bokens början berätta om dem. Till exempel att det är en "mus som heter Calle" och en "krokodil som heter Lotta" och att de finns med och berättar saker genom hela boken. Därefter byter vi genomgående ut alla dessa figurer mot text.

#### **Originaluppgift**

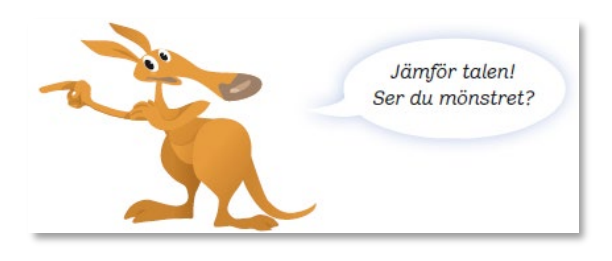

Bearbetad uppgift

Trixi säger: Jämför talen! Ser du mönstret?

## <span id="page-36-1"></span>IKONER

I många läromedel är olika ikoner flitigt använda. Vi bearbetar ikoner genom att ersätta ikonen med text. Vi upprepar sedan text(ikonen) vid varje uppgift som berörs av instruktionen.

Vanliga ikoner brukar vara:

- Dialog
- Parövning
- Fakta
- Hörövning
- Läsövning
- Talövning
- Skrivövning
- Övningsbok
- **Textbok**
- Internet
- **Stjärna**
- Sång
- Orddetektiv
- Uppslagsbok, ordbok

37

## Originaluppgift

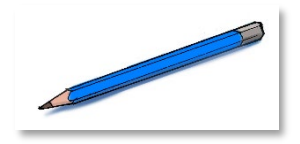

Bearbetad uppgift

skrivövning

#### <span id="page-37-0"></span>**KORSORD**

Korsord bearbetas alltid. I exemplet nedan visas hur uppgiften bearbetas genom att ta bort korsordet och skriva om texten. Inom parentes efter orden skrivs hur många bokstäver som det spanska ordet har.

## **Originaluppgift**

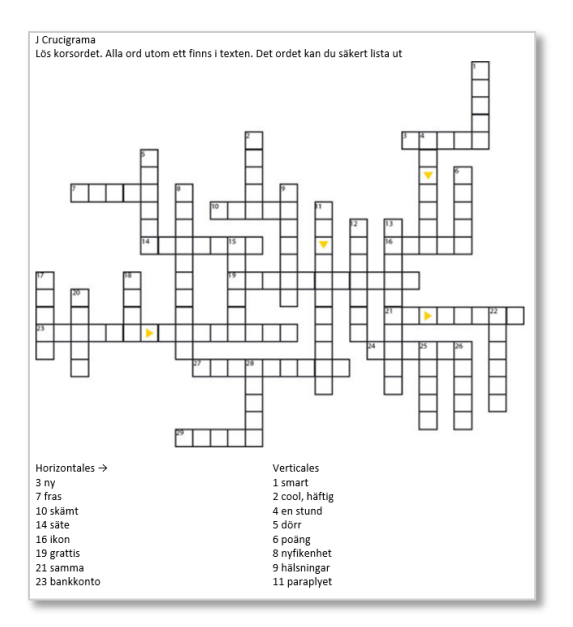

#### Bearbetad uppgift

J Crucigrama

Översätt orden i listorna. Efter det svenska ordet finns antal bokstäver i det spanska ordet eller orden.

Horizontales

3 ny (5)

7 fras (5)

10 skämt (5)

14 säte (7)

…

```
Verticales
1 smart (5)
2 cool, häftig (5)
4 en stund (2)-(4) 
5 dörr (6)
…
```
## <span id="page-38-0"></span>ORDRÖROR

Att läsa diagonalt, lodrätt, i motsatt läsriktning eller nerifrån och upp för att leta efter ord är svårt oavsett media. När vi bearbetar en ordröra skriver vi om allt som en lista för vågrät läsning och bokstäverna är gemena. Vi tar med de rader i ordröran som ligger diagonalt, i motsatt läsriktning eller nerifrån och upp. De rader som inte innehåller något ord utelämnar vi.

## **Originaluppgift**

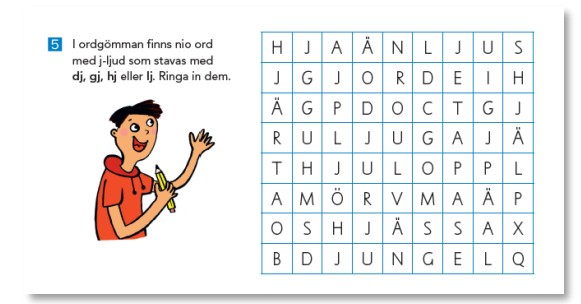

*Ur Klara svenskan åk 5 Språklära*

#### Bearbetad uppgift

5. I ordgömman finns nio ord med j-ljud som stavas med dj, gj, hj eller lj. Markera dem.

Ordröran:

hjaänljus

jgjordeih

ruljugajä

thjuloppl

oshjässax

bdjungelq

hjärtaob

äodjurju

…

## <span id="page-38-1"></span>FÄRGAD TEXT

Färgad text kan ha olika betydelse i olika böcker. Ibland är den färgade texten bara till för layout och dekoration. Ibland för att markera bokstäver, ord eller meningar. Här nedan innebär den färgade texten att ordet är ett verb. Vi skriver då ut den informationen i text.

#### **Originaluppgift**

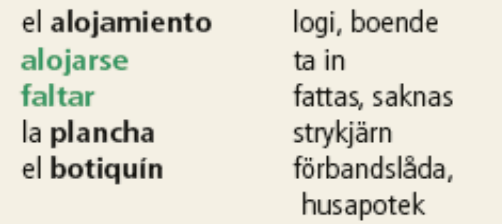

#### Bearbetad uppgift

#### **el alojamiento**

logi, boende

#### **alojarse (verb)**

ta in

#### **faltar (verb)**

fattas, saknas

#### **la plancha**

strykjärn

#### **el botiquín**

förbandslåda, husapotek

#### <span id="page-39-0"></span>RUTOR

Eftersom punktskrift rent textmässigt har få variationer av layout så kan det vara bra att behålla rutor. Men i vissa läromedel finns det många olika typer av rutor och om man behåller många rutor så tar det väldigt mycket utrymme. Det blir nämligen väldigt många ränder på sidan i både Textview och tryckt punktskrift eftersom rutor återges med en hel rad av samma tecken. Generellt gäller följande för bearbetning av rutor:

- Exempelrutor behålls.
- Färgade bakgrundsrutor som bara är till för dekoration och layout tar vi bort.
- Ord i rutor se avsnittet **Ord i rutor** i kapitlet **Bearbetning av text**.

#### **Originaluppgift**

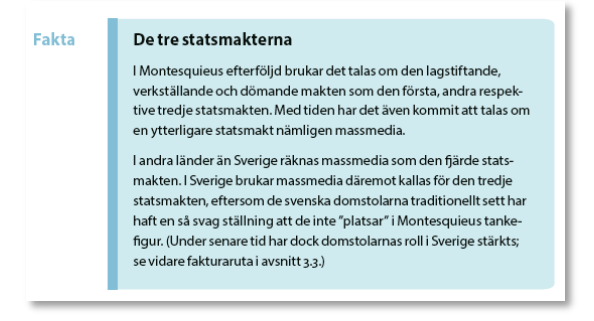

#### Bearbetad uppgift

#### *Så här blir rutan i formatet HTML bearbetad text och bild.*

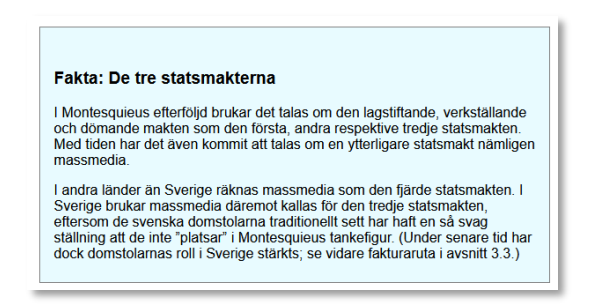

## <span id="page-40-0"></span>QR-KODER

QR-koder (**Q**uick **R**espons) är numera vanligt förekommande och kan beskrivas som en slags rutkod som snabbt kan länka en läsare från ett tryckt material till en webbplats. QR-koden skannas av med kameran i mobiltelefon eller surfplatta eller med en separat app särskilt avsedd för att skanna QR-koder. Det finns många olika QRappar att välja mellan.

Poängen med en QR-kod är alltså att snabbt leda användaren/läsaren till en webbplats. När vi bearbetar en QRkod för punktskriftsläsning byter vi helt enkelt ut QR-koden mot adressen till webbplatsen (National Braille Association, 2019).

**Originaluppgift** 

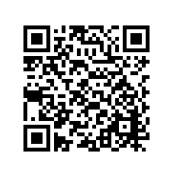

Bearbetad uppgift www.nationalbraille.org/how-to-braille-a-qr-code

41

## <span id="page-41-0"></span>Bearbetning av tabeller

*Tabeller går bra att avläsa både digitalt och i tryckt punktskrift. I möjligaste mån behåller vi tabellstrukturen. Men vissa tabeller som innehåller mycket text och många kolumner blir svåra att använda på punktskriftsskärmen, de måste då redigeras om. När man bearbetar en tabell ska man tänka på vad som är tabellens syfte, vilken funktion den har i textens sammanhang och vilken information den ska tillföra.*

## <span id="page-41-1"></span>GENERELLT GÄLLANDE BEARBETNING AV TABELLER

- Om det är en enkel tabell så behåller vi tabellstrukturen. En **enkel tabell** är en tabell som ryms på raden och på sidan i tryckt punktskrift (28 tecken i A4 eller 35 tecken i FA44, 28 rader per sida) eller inom punktskriftsskärmens bredd (40 tecken) i de digitala formaten.
- Om vi behöver justerar vi versaler till gemener i tabeller för att spara tecken på raden.
- Om vi tar bort tabellen och istället radar upp informationen så använder vi mellanslag, kommatecken eller semikolon som avskiljande tecken.
- Nycklar och förkortningar i tabeller undviker vi så långt som möjligt. När de ändå måste användas använder vi vedertagna förkortningar så långt som möjligt.
- Nycklar till tabeller har egen rubrik: **Nyckel:**

## <span id="page-41-2"></span>TABELLER I OLIKA FORMAT

## Tabeller i HTML och EPUB

Grundprincipen för bearbetning av tabeller är att låta tabellen vara kvar som den är i HTML och EPUB. Tabeller som egentligen bara har ett layoutmässigt syfte, men som inte är en riktig tabell, kan behöva bearbetas även i formaten HTML och EPUB.

## Tabeller i tryckt punktskrift

Tabeller bearbetas utifrån *Redigering och avskrivning* (Punktskriftsnämnden, 1999) och SPSM:s *Utformning av punktskrift som produceras för Specialpedagogiska skolmyndigheten* (2020). En rad i en tabell får inte överstiga 28 tecken i A4 eller 35 tecken i FA44. För att minska antal tecken i en tabell i tryckt punktskrift kan siffertecken och versaltecken i vissa fall utgå. Detta anger vi då för läsaren.

#### Tabeller i Textview

Tabeller i Textview bör inte överskrida 35 tecken även om det får plats 78 tecken på en rad. Om tabellen inte får plats på 35 tecken så bearbetar vi den. Tabellen hamnar alltid i egen flik i Textview.

## <span id="page-41-3"></span>BEARBETNING AV TABELLER

Här nedan följer nu exempel på några olika sätt att bearbeta tabeller. Exemplen nedan riktar sig i första hand till Textview och tryckt punktskrift eftersom grundregeln är att låta tabellerna vara orörda i HTML och EPUB.

## Tabellen lämnas kvar

Vi behåller tabellen om antal tecken (inklusive mellanslag och förtecken) på varje rad inte är fler än 35 tecken och således får plats på en rad både i tryckt punktskrift och i Textview.

Det här exemplet visar en tabell som **inte** överstiger 35 teckens bredd.

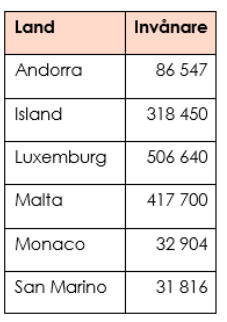

#### Vänder på tabellen

Om det är mycket text i tabellhuvudet men inte i första kolumnen kan man vända på tabellen. Detta fungerar i både tryckt punktskrift och Textview.

#### Originaluppgift

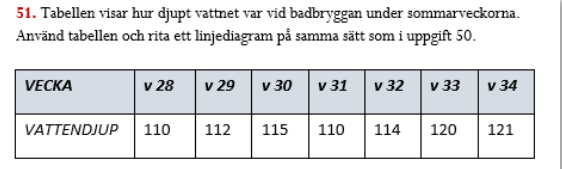

#### Bearbetad uppgift

Vecka, Vattendjup

v 28, 110

v 29, 112

v 30, 115

…

#### Delar på tabellen

Om tabellens text på varje rad tar mer plats än 78 tecken kan man dela tabellen men låta den första kolumnen återkomma i alla nya tabeller. Detta fungerar i både tryckt punktskrift och Textview.

#### Originaluppgift

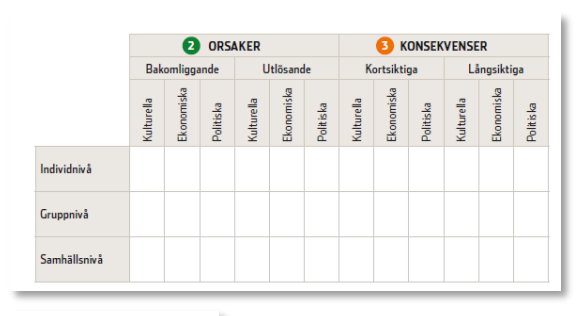

Analysschema som är indelat efter tidsaspekter (t.ex. kort- och långsiktigt) och<br>olika aspekter av samhällslivet (kulturella, ekonomisk och politiska).

## Bearbetad uppgift

#### *Så här blir den delade tabellen i formatet HTML, bearbetad text och bild.*

Analysschema som är indelat efter tidsaspekter (t.ex. kort- och långsiktigt) och olika aspekter av<br>samhällslivet (kulturella, ekonomisk och politiska).

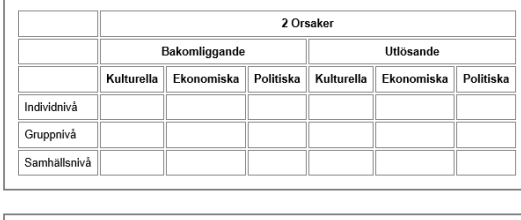

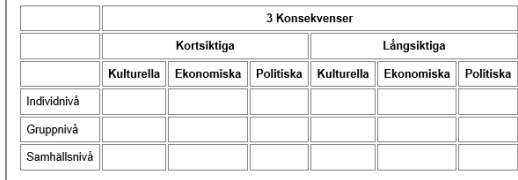

## Göra en nyckel

Om det är mycket text i tabellhuvudet men tabellinnehållet går in på 35 tecken, kan man göra en nyckel till tabellhuvudet.

#### Originaluppgift

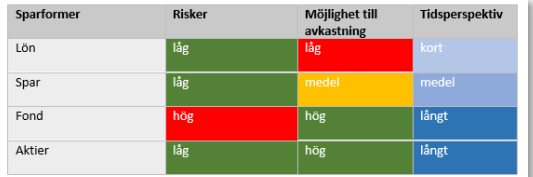

## Bearbetad uppgift

Nyckel:

spar = Sparform

risk = Risker

avk = Möjlighet till avkastning

tid = Tidsperspektiv

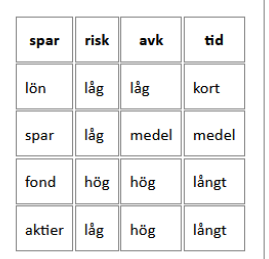

## Skriver om tabellen som text

I många fall är tabellen bara ett grafiskt element och därför skriver vi om tabellen till en lista.

## Originaluppgift

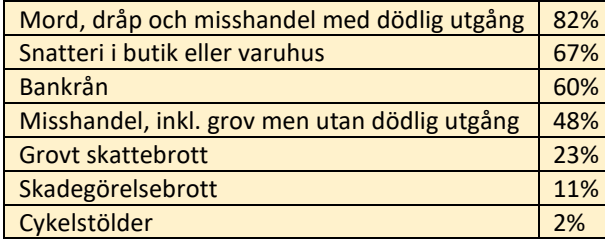

## Bearbetad uppgift

Mord, dråp och misshandel med dödlig utgång: 82 %

Snatteri i butik eller varuhus: 67 %

…

När det är mycket faktainnehåll i tabellen passar det bra att skriva om tabellen till text och upprepa alternativen under varje alternativ.

## Originaluppgift

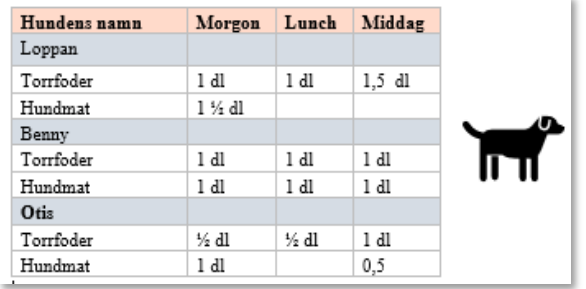

## Bearbetad uppgift

Loppan

Morgon: 1 dl torrfoder, 1,5 dl hundmat

Lunch: 1 dl torrfoder

Middag: 1,5 dl torrfoder

Benny

Morgon: 1 dl torrfoder, 1 dl hundmat

Lunch: 1 dl torrfoder, 1 dl hundmat

Middag: 1 dl torrfoder, 1 dl hundmat

Otis

…

## Ta fram relevant information ur tabellen

Busstidtabeller och liknande innehåller väldigt mycket information och en del är kanske inte relevant för uppgiften. Vi tar då bort information som inte behövs.

#### **Originaluppgift**

*Ur Eldorado: matte 4B Grundbok*

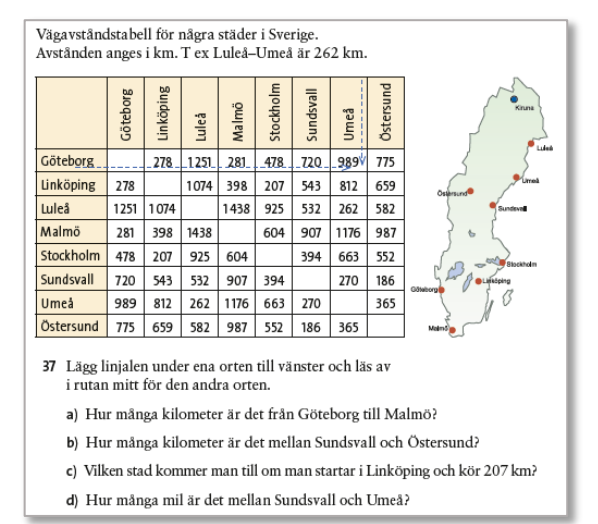

#### Bearbetad uppgift

Vägavståndstabell för några städer i Sverige.

Avstånden anges i km. T ex Göteborg–Linköping är 278 km.

Nyckel:

göt = Göteborg

lin = Linköping

lul = Luleå

 $mal = Malm\ddot{o}$ 

 $sto = Stockholm$ 

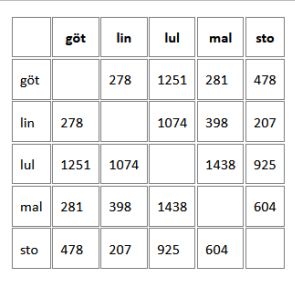

37. Börja att läsa av orten till vänster i tabellen. Följ sedan raden till höger tills du kommer mitt för den andra orten, som finns på första raden.

a) Hur många kilometer är det från Göteborg till Malmö?

b) Hur många kilometer är det mellan Luleå och Stockholm?

c) Vilken stad kommer man till om man startar i Linköping och kör 207 km?

d) Hur många mil är det mellan Linköping och Malmö?

## Tomma celler i tabeller

Många tabeller i läromedlen innehåller tomma celler. Antingen för att eleven ska fylla i något i en övning eller för att tabellen illustrerar att det inte finns ett värde för just den cellen. I de fall eleven ska fylla i ett svar i en tom cell finns en svarsmarkering (---) infogad i den cell som var tom i svartskriften.

## Originaluppgift

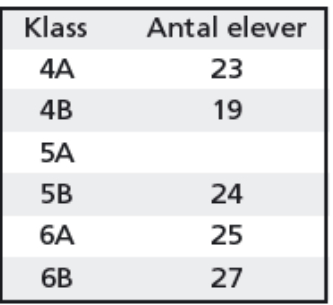

Bearbetad uppgift

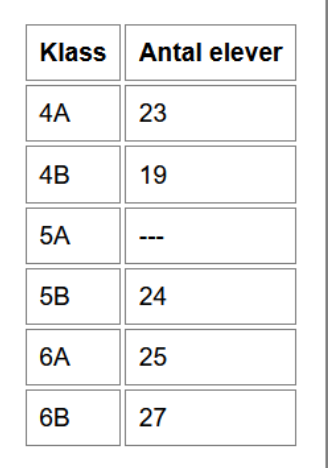

## <span id="page-47-0"></span>Bearbetning av språkläromedel

*Grammatikavsnitt i språkläromedel är ofta uppbyggda som schematiska uppställningar, för att eleven ska få en överblick. Det vanligaste sättet att bearbeta för linjär läsning är i tabell- eller listform. Alla bearbetningar i språkböcker formuleras alltid på svenska oavsett läromedlets språk.*

## <span id="page-47-1"></span>FONETIK

I språkböcker finns det ofta fonetisk skrift som följer IPA (International Phonetic Alphabet). De fonetiska tecknen återges på olika sätt i de olika bearbetade formaten. Här beskrivs hur fonetisk skrift presenteras i de läromedel som tillgängliggörs av SPSM.

#### *SVARTSKRIFT*

Stewardess

Engine

#### *FONETISK SKRIFT (IPA)*

Stewardess ['stjʊədɪs]

Engine [ˈɛndʒɪn]

## Fonetik i tryckt punktskrift

I tryckt punktskrift återges samtliga IPA-tecken med sexpunktskrift. Läs mer om detta i skriften *Fonetik och punktskrift* (Andersson & Johansson, 2005).

## *PUNKTSKRIFT* **Stewardess** Engine

## Fonetik i HTML- och EPUB-format

Fonetisk skrift i e-böcker i HTML- och EPUB-format från SPSM märks upp med Unicode. Unicode är en teckentabell som innehåller alla skrivtecken i världen, till exempel kinesiska, olika alfabet och diverse olika specialtecken. Du kan läsa mer om Unicode-tecken på *unicode.org/main.html* (Unicode Consortium, 2020). Läs sedan p[å www.phon.ucl.ac.uk/home/wells/ipa-unicode.htm](file://spsm.se/vo/Specialpedagogiskt%20st%C3%B6d/L%C3%A4romedel/Produktion%20syn/Ankaret/_PROJEKT/P%C3%85G%C3%85ENDE/Riktlinjer%20ped%20anp%202019/Lightversioner%202022/www.phon.ucl.ac.uk/home/wells/ipa-unicode.htm) för den uppsättning Unicode-tecken som gäller för uppmärkning av fonetik (University College London, 2012).

Fonetisk skrift som är uppmärkt med Unicode kan vara svår att hantera för skärmläsningsprogram och punktskriftsskärm. Om eleven ska läsa ett särskilt språk så måste den teckentabellen finnas inlagd i skärmläsningsprogrammet.

#### *UNICODE (HTML och EPUB)*

Stewardess [ˈstjʊədɪs]

Engine [ˈɛndʒɪn]

#### Fonetik i Textview-format

I Textview-formatet används SAMPA-notation (Speech Assessment Phonetic Alphabet), som går att läsa på en punktskriftsskärm. S[e www.phon.ucl.ac.uk/home/sampa/](http://www.phon.ucl.ac.uk/home/sampa) (University College London, 2005).

#### *SAMPA*

Stewardess ["stjU@dIs]

Engine ["EnʤIn]

## <span id="page-48-0"></span>GRAMMATIK

Grammatikavsnitten i språkböcker är svåra att tillgängliggöra så att informationen blir lika enkel som att visa en schematisk uppställning för de seende eleverna.

Nu följer några avsnitt med exempel på bearbetningar av vanligt förekommande grammatiska uppställningar i språkböcker.

#### Lägga till en förklarande text

För att få en överblick över den grammatiska uppställningen i svartskriftsboken kan man skriva en inledande förklaring av uppställningen som ska komma och hur den ska läsas.

Vi tillför förklarande text och där det behövs upprepar vi texten till eleven.

#### **Originaluppgift**

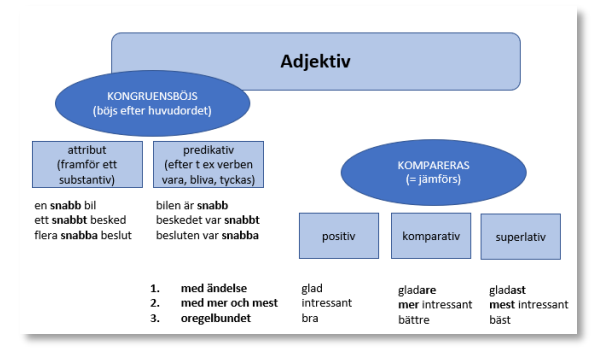

#### Bearbetad uppgift

Här följer en beskrivning av hur adjektiv kompareras. Först förklaras hur de kongruensböjs, det vill säga böjs utifrån huvudordet och därefter hur de kompareras, det vill säga jämförs i de tre olika komparationsformerna:

#### Adjektiv

Kongruensböjs (böjs efter huvudordet)

- a) attribut (framför ett substantiv) exempel: en snabb bil, ett snabbt besked, flera snabba beslut
- b) predikativ (efter t ex verben vara, bliva, tyckas) exempel: bilen är snabb, beskedet var snabbt, besluten var snabba

#### Adjektiv kompareras = jämförs

positiv, komparativ, superlativ

- med ändelse: glad, gladare, gladast
- med mer eller mest: intressant, mer intressant, mest intressant
- oregelbundet: bra, bättre, bäst

Den följande uppställningen bearbetar vi till en lista med ordet TEMPUS (tid) som rubrik.

**Originaluppgift** 

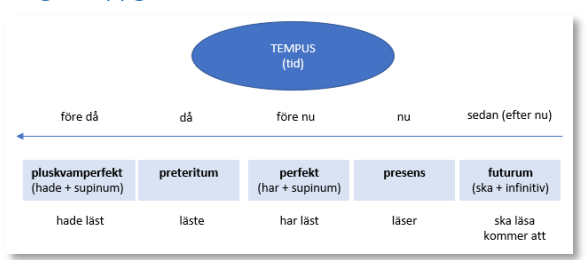

#### Bearbetad uppgift

Tempus (tid)

från höger till vänster på en tidslinje finns de fem tidsformerna:

Futurum = sedan (efter nu)

 $(ska + infinitiv) = ska$  läsa, kommer att läsa

 $P$ resens  $=$  nu  $=$  läser

Perfekt = före nu

 $(har + supinum) = har läst$ 

Preteritum  $=$  då  $=$  läste

Pluskvamperfekt = före då = (hade + supinum) = hade läst

## Verbformer i listor

Språkböcker innehåller ofta genomgångar av verbformer. Verbformerna är då presenterade i kolumner eller olika listor. När vi bearbetar uppställningarna upprepar vi de personliga pronomina för varje nytt verb (om det inte är långa verblistor).

**Originaluppgift** 

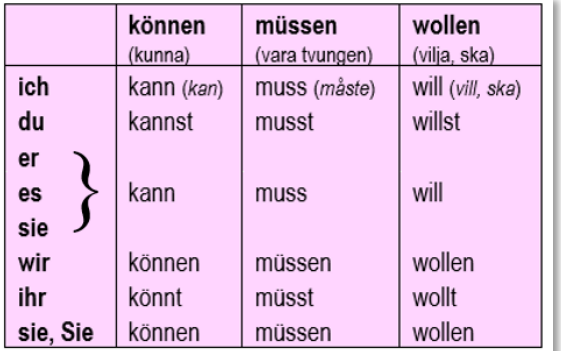

### Bearbetad uppgift

```
können (kunna)
```
ich kann (kan)

du kannst

er, es, sie kann

…

müssen (vara tvungen)

ich muss (måste)

#### du musst

er, es, sie muss

…

## Uppställningar i tabellform

Böjningar eller ordformer av olika slag som presenteras i tabell bearbetar vi och skriver ut i hela ord eller meningar.

## Originaluppgift

*Ur Ess i svenska 9 Lärobok*

## Personliga pronomen

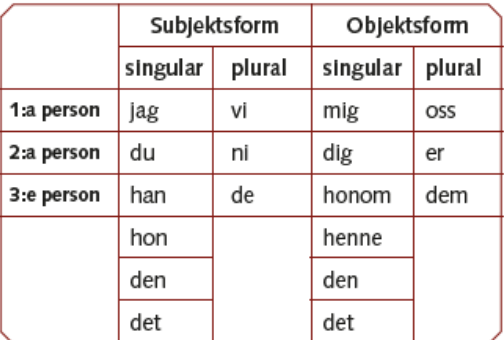

## Bearbetad uppgift

Personliga pronomen

Subjektsform

Singular

1:a person jag

2:a person du

3:e person han hon den det

Plural

1:a person vi

2:a person ni

3:e person de

Objektsform

Singular

1:a person mig

2:a person dig

3:e person honom henne den det

Plural

1:a person oss

2:a person er

3:e person dem

### Pilar

Pilar i grammatiska uppställningar bearbetar vi alltid. Om pilen står mellan ord eller meningar, för att visa ett skeende, fungerar det oftast att byta ut pilen till ett förklarande ord, till exempel "ger" eller "blir". Eller så lägger vi till en förklarande text.

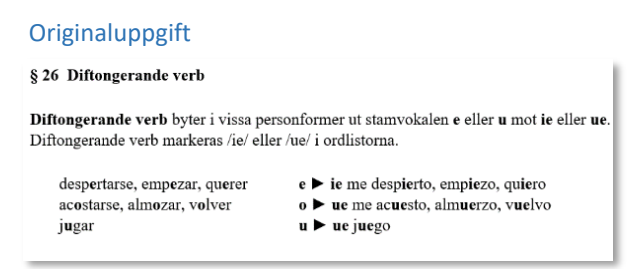

#### Bearbetad uppgift

§ 26. Diftongerande verb

**Diftongerande verb** byter i vissa personformer ut stamvokalen **e** eller **u** mot **ie** eller **ue**. Diftongerande verb markeras ie eller ue i ordlistorna.

despertarse, empezar, querer: **e** blir **ie**: me desp**ie**rto, emp**ie**zo, qu**ie**ro

acostarse, almozar, volver: **o** blir **ue**: me ac**ue**sto, alm**ue**rzo, v**ue**lvo

jugar: **u** blir **ue**: j**ue**go

#### **Originaluppgift**

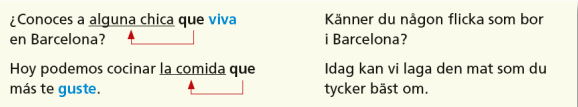

#### Bearbetad uppgift

#### **¿Conoces a alguna chica que viva en Barcelona? (que syftar tillbaka på alguna chica)**

Känner du någon flicka som bor i Barcelona?

#### **Hoy podemos cocinar la comida que más te guste. (que syftar tillbaka på la comida)**

Idag kan vi laga den mat som du tycker bäst om.

## <span id="page-52-0"></span>Bearbetning av matematikläromedel

*Pedagogisk bearbetning av läromedel i matematik följer samma regler för bearbetningar som för övriga läromedel men några saker skiljer sig. Bland annat behöver alla uppgifter bearbetas med uppgifts- och deluppgiftsmarkeringar.*

*Matematiska uppställningar fungerar inte för linjär läsning. Den punktskriftsläsande eleven lär sig enklast de fyra räknesätten med stöd av en abakus.*

## <span id="page-52-1"></span>GENERELLT GÄLLANDE BEARBETNING AV MATEMATIK

SPSM:s bearbetning av läromedel i matematik och de naturvetenskapliga ämnena utgår från Punktskriftsnämndens skrift *Punktskriftens skrivregler för matematik och naturvetenskap* (2012).

- I matematikläromedel årskurs 1–6 är det extra viktigt att alla uppgifter är uppmärkta och numrerade med uppgifts- och deluppgiftsmarkeringar, se avsnittet **Uppgifts- och deluppgiftsmarkering**.
- Punktskriftsläsande elever bör få lära sig de fyra räknesätten med hjälp av abakusräkning. De matematiska uppställningarna i svartskriftsboken fungerar inte för punktskriftsläsare.
- Matematiska uttryck skiljer sig åt i tryckta punktskriftsböcker och i e-böcker:
	- o Matematik i tryckt punktskrift och på svällpappersbilder skrivs med **sexpunktskrift**.
	- o Matematik i e-böcker läses på punktskriftsskärm med **åttapunktskrift**. Punktskriftsskärmen kan också ställas om för läsning med sexpunktskrift.

## <span id="page-52-2"></span>RÄKNA MED ABAKUS

Abakus är en räkneram som elever med synnedsättning eller blindhet använder istället för papper och penna vid beräkningar och uppställningar i matematik. Läs mer i *Räkna med abakus – Handledning* (Hägg, 2017) som ges ut av SPSM.

## <span id="page-52-3"></span>PUNKTSKRIFT OCH MATEMATIK DIGITALT

I digitala format måste de matematiska uttrycken visas med en alternativ presentation som skärmläsningsprogrammen kan hantera. Vi använder oss av en notation som kallas ASCIIMath. För att se hur olika matematiska uttryck och symboler skrivs med ASCIIMath finns följande webbplats:

#### [www.asciimath.org](file://spsm.se/vo/Specialpedagogiskt%20st%C3%B6d/L%C3%A4romedel/Produktion%20syn/Ankaret/_PROJEKT/P%C3%85G%C3%85ENDE/Riktlinjer%20ped%20anp%202019/Lightversioner%202022/www.asciimath.org)

I alla texter som riktar sig till eleven användas ASCIIMath, exempelvis i bildbeskrivningar, i informationstexter till läsaren, om text i boken som innehåller matematik behöver ändras i den pedagogiska bearbetningen med mera.

När du tittar i det digitala läromedlet, antingen i HTML- eller EPUB-format, kommer du att se matematiken presenterad som äkta matematisk notation. Detta beror på att matematiken i HTML- och EPUB-filerna är uppmärkt med ett webbformat för matematik, kallat MathML. MathML-koden är inte lämplig att läsa som den är, på motsvarande sätt som ASCIIMath. Däremot är MathML läsbart för programvaror så som webbläsare och e-boksläsare. Notera att bland webbläsare är det enbart Firefox som har inbyggt stöd för MathML. Däremot klarar många e-boksläsare, till exempel Thorium och Adobe Digital Editions, av att visa MathML-uttryck.

## <span id="page-52-4"></span>MATEMATIK FÖR ÅRSKURS F–6

I matematikböcker för de lägre åldrarna finns ofta ett stort antal illustrationer och många bildbaserade uppgifter som för den seende eleven underlättar förståelsen för uppgiften. SPSM strävar efter att bearbeta matematikboken så att den blir enkel och rolig att arbeta självständigt i för eleven med blindhet. Fokus ligger på vad eleven ska lära sig, se Lgr22 (2022). Det kan tyvärr i många fall innebära ganska enformiga lösningar men vissa lösningar kan vara instruktioner till läraren att använda konkret material som till exempel knappar, gem, kulramar, linjaler, ploppark eller 3D-figurer för att göra undervisningen roligare för eleven!

## Illustrerade uppgifter

Alla grafiska uppgifter som att rita, dra streck, para ihop, välja saker från bilder och så vidare, bearbetas alltid.

Att byta ut uppgifter som bygger på bilder mot taktila bilder löser inte alltid problemet eftersom elevens fokus kommer att ligga på att försöka tyda den taktila bilden istället för att lära sig matematik. Därför är det många gånger bättre att bilderna utesluts och övningen skrivs om på ett sådant sätt att uppgiften går att lösa utan bild. Men för att göra en matematikuppgift lite roligare och få boken mer varierad kan det behövas taktila bilder.

Eftersom elever inte läser speciellt bra i de lägre årskurserna så fungerar det oftast inte att göra bildbeskrivningar istället. Undantag kan vara att läraren får instruktioner i läraranvisningen om att läsa upp bildbeskrivningen för eleven.

## Uppgiftsnummer årskurs F−3

I många läromedel för de lägre åldrarna, F−3, finns inga uppgiftsnummer. Det kan istället finnas en färgad punkt eller liknande som visar uppgiften. För den punktskriftsläsande eleven är det dock nödvändigt att lätt kunna identifiera uppgifter och svar. Därför inför vi alltid uppgiftsnummer och deluppgiftsnummer i matematikböcker, övningsböcker och övriga böcker med uppgifter. Det gör det möjligt för eleven att söka på 1. eller a) när eleven vill komma till en uppgift. Om man inte markerar uppgiftsnumret på något sätt får också talsynteser svårt att säga rätt.

Uppgiftsmarkeringar och deluppgiftsmarkeringar märker vi alltid upp enligt följande:

## **Originaluppgift**

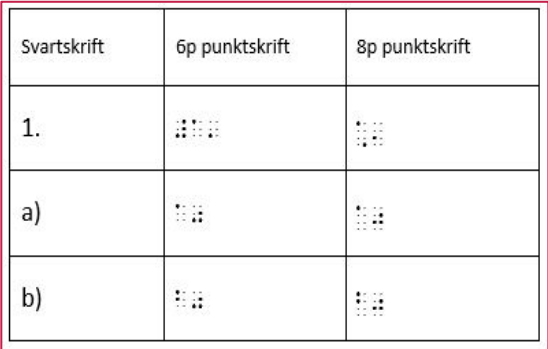

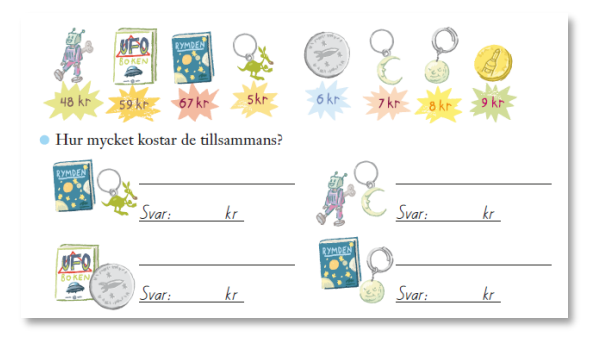

## Bearbetad uppgift

1. hur mycket kostar de tillsammans?

saker:

robot 48 kr

ufobok 59 kr

rymdbok 67 kr

…

```
a) rymdbok + nyckelring = ---
```

```
b) ufobok + medalj = ----
```
…

#### Versaler i matematikuppgifter årskurs F−2

Versaler i matematikuppgifter skriver vi alltid om till gemener i årskurs F−2. Vi är sparsamma med enstaka versaler i uppgifter upp till årskurs 9.

#### **Originaluppgift**

· Vad ska Tanja göra? Räkna ut. Skriv bokstaven.

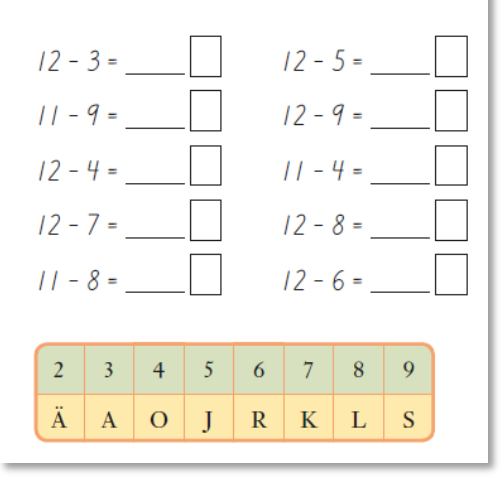

#### Bearbetad uppgift

1. vad ska tanja göra? räkna ut uppgifter. svara med bokstaven som står efter rätt svar. svaren står först i en lista.

svar:

 $2 = \ddot{a}$ 

 $3 = a$ 

 $4\equiv o$ 

 $\dots$ 

uppgifter:

- a)  $12 3 = -$
- b)  $11 9 = ...$

c)  $12 - 4 =$  ---...

## Svara genom att dra streck, rita eller måla

Syftet med bearbetningen är att det ska bli lätt för eleven att identifiera vad de olika delarna i uppgiften är och hur de enklast ska kunna svara. Här kan eleven skriva svaren direkt efter deluppgiftsnumreringen. Exempel. a) 14 b) 15 …

## Originaluppgift

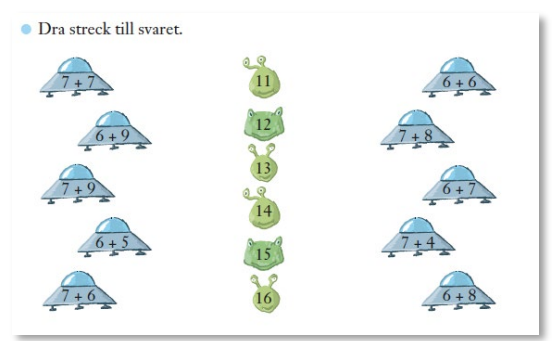

## Bearbetad uppgift

1. räkna ut. välj rätt svar i listan.

lista: 11 12 13 14 15 16

räkna

a)  $7 + 7$ 

b)  $6 + 5$ 

c)  $7 + 6$ 

…

## Originaluppgift

· Måla alla där svaret är 12.

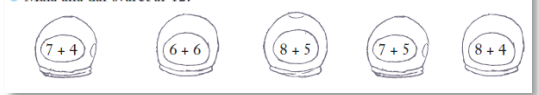

#### Bearbetad uppgift

1. markera eller skriv ner alla där svaret är 12.

a)  $7 + 4$ 

b)  $6 + 6$ 

c)  $8 + 5$ 

d)  $7 + 5$ 

…

## Originaluppgift

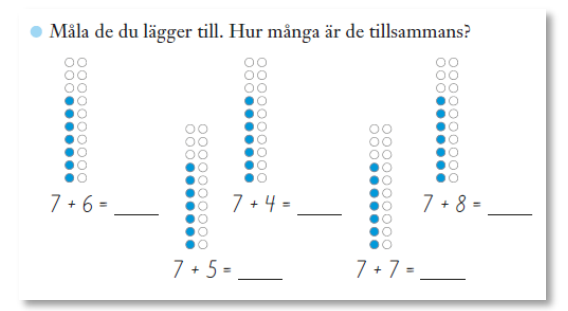

#### Bearbetad uppgift

*Uppgiften är kvar som en vanlig uppgift med addition. Här kan läraren få en instruktion om att ta fram taktilt, laborativt material som klossar, kulor på snöre eller dylikt, så att eleven får möjlighet att addera fysiska föremål.*

1. räkna ut.

a)  $7 + 6 =$  ---

b)  $7 + 5 = ...$ 

 $\mathbb{R}^2$ 

## Utelämnad siffra

I övningsböcker använder vi generellt oss av svarsmarkering (---) vid utelämnande av ord eller bokstäver, men i matematik finns det risk att dessa tecken blandas ihop med matematiska tecken, till exempel minustecknet. Därför använder vi ett frågetecken (?) istället som symbol för utelämnande av en enskild siffra inne i ett tal.

#### **Originaluppgift**

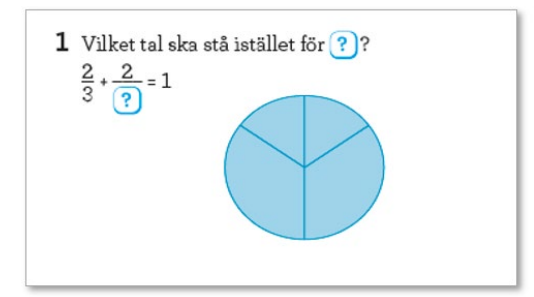

#### Bearbetad uppgift

1. Se svällpappersbild.

Vilket tal ska stå istället för frågetecknet?

 $2/3 + 2/3 = 1$ 

## Understruken siffra

Vid understrukna siffror använder vi oss av parentes. För att ge förförståelse så sätts siffran inom parentes före talet.

#### **Originaluppgift**

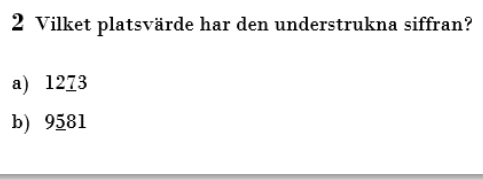

#### Bearbetad uppgift

- 2. Viket platsvärde har siffran inom parentes?
- a) (7) 1273
- b) (5) 9581

Om det finns flera förekomster av samma tal/siffra så tillför vi text. Vi sätter också siffran inom parentes före talet för att få förförståelse:

#### **Originaluppgift**

```
2 Vilket platsvärde har den understrukna siffran?
a) 12773
b) 97712
```
#### Bearbetad uppgift

2. Vilket platsvärde har siffran inom parentes? Det gäller den första av den sorten i talet.

a) (7) 12773

b) (7) 97712

## <span id="page-57-0"></span>MATEMATIK FÖR ÅRSKURS 7–GYMNASIET

Alla bearbetningar som beskrivits under avsnittet **Matematik för årskurs F–6** gäller naturligtvis också för de äldre eleverna i högstadiet och gymnasiet. Men i takt med att matematiken blir mer avancerad måste man i den pedagogiska bearbetningen fokusera än mer på att konkret åskådliggöra för eleven. I den medföljande läraranvisningen ger vi råd och tips på hur man kan göra detta. Här följer några exempel:

- Se till att använda de medföljande svällpappersbilderna men tänk på att eleven behöver stöd och guidning för att avläsa bilderna.
- Använd 3D-utskrifter eller andra laborativa material och former för att åskådliggöra till exempel komplicerad geometri.
- Använd formelsamlingen *Formler och Tabeller* (Alphonce & Pilström, 2011) som finns att köpa i olika format i SPSM:s webbutik.
- Vill du veta mer om hur du kan anpassa matematikundervisningen och få fler tips och idéer så titta i handledningen *Räkna med mig* (Wallin, 2018). Den kan du beställa i SPSM:s webbutik (art.nr 10386).

## <span id="page-58-0"></span>Läraranvisning

*Till varje bearbetat läromedel finns en läraranvisning där läraren får veta vilka förändringar som är gjorda och hur punktskriftsboken skiljer sig från svartskriftsboken. Lärarhandledningen finns att ladda ner från webbutiken under respektive läromedel.*

*Läraren bör också titta i elevens bearbetade läromedel och i svartskriftskopian av punktskriftsboken. Bland annat för att se hur de matematiska uttrycken skiljer sig åt och är skrivna för eleven.*

## <span id="page-58-1"></span>INNEHÅLL I LÄRARANVISNINGEN

I läraranvisningen informerar vi om vilka generella respektive sidspecifika ändringar som är införda i det aktuella bearbetade läromedlet. Alla bildbeskrivningar som finns i läromedlet listas också i läraranvisningen.

Här följer en genomgång av de olika avsnitten i läraranvisningen.

## E-bok i HTML-format

#### **Webbläsare**

Innehåller information om hur en e-bok i HTML-format läses i ett webbläsarprogram. Detta gäller bara böcker i HTML-format.

#### Till läsaren av den bearbetade boken

I de bearbetade läromedlen finns också en text som vänder sig till eleven och berättar om särskilda förändringar som är gjorda i boken. Dessa ändringar behöver även läraren ta del av och därför upprepas denna text även i Läraranvisningen.

#### E-bok i Textview-format

Här finns en kort introduktion till läsprogrammet Textview.

#### Till läsaren av den bearbetade boken

Se samma rubrik ovan.

#### Tryckt punktskrift

Här finns kort information om glesskrift och tätskrift samt om enkelsidigt eller dubbelsidigt tryck.

#### Svartskriftskopia

Här finns information om pdf-filen *Svartskriftskopia av punktskriftsboken*. Det är en kopia som speglar hela punktskriftsboken och dess utformning men återgivet i svartskrift. Där kan läraren se hur boken är bearbetad och utformad, sida för sida. Här återges även förtecken för siffror, versaler, stilsorter och liknande. Till exempel visas siffertecknet, # (p3456) som en grind före siffran och versaltecknet, \_ (p6) som visas som understreck före bokstaven.

*Svartskriftskopia av punktskriftsboken* som PDF finns att ladda ner i SPSM:s webbutik, <https://webbutiken.spsm.se/> under respektive bearbetat läromedel.

Till läsaren av den bearbetade boken

Se samma rubrik ovan.

#### Generella förändringar av boken

Under denna rubrik beskrivs de generella förändringar som är gjorda i läromedlet och som återkommer i hela boken. Till exempel hur återkommande ikoner eller text i marginalen är bearbetade. Eller hur en viss typ av grafiska återkommande uppställningar i läromedlet är bearbetade.

#### Särskilt för tryckt punktskrift

Här finns information om generella ändringar som bara finns i formatet tryckt punktskrift.

#### Särskilt för Textview

Här finns information om generella ändringar som bara finns i formatet Textview.

#### Sidspecifika förändringar

Här ges information om förändringar på en viss sida eller för en specifik uppgift som behöver extra detaljförklaring. Här finns även information om något har utgått eller som läraren behöver plocka fram eller förbereda för att en specifik uppgift ska kunna genomföras.

#### Pedagogiska tips

I detta avsnitt finns pedagogiska och metodiska förslag till läraren på hur man kan arbeta med eleven med de olika uppgifterna i boken. Även tips och förslag på hur man kan arbeta med eleven i det specifika ämnet kan finnas här. I vissa ämnen som matematik och språk, där det väsentligt skiljer sig åt att läsa i olika format, ges en utförligare beskrivning.

#### Bildbeskrivningar

Under denna rubrik finns alla de bildbeskrivningar som beskriver originalbokens bilder samlade. Bildbeskrivningarna finns naturligtvis också i elevens bearbetade läromedel.

## <span id="page-60-0"></span>Referenser

Alphonce, R. & Pilström, H. (2011). *Formler och tabeller*. Natur & kultur.

Andersson, L. & Johansson, C. (2005). *Fonetik och punktskrift*. Punktskriftsnämnden, Talboks- och punktskriftsbiblioteket.

Braille Authority of North America. (2011) *Guidelines and Standards for Tactile Graphics 2010*. Hämtad 2022- 09-20 från https://www.brailleauthority.org/guidelines-and-standards-tactile-graphics

Chapman University. (2020). *AsciiMath*. Hämtad 2022-09-20 från http://asciimath.org/

Eriksson, Y. & Strucel, M. (1994). *Handledning i reliefbildframställning på svällpapper*. Punktskriftsnämnden, Talboks- och punktskriftsbiblioteket.

Holsanova, J. (2019). *Bildbeskrivning för tillgänglighet. Riktlinjer, forskning och praktik*. Myndigheten för tillgängliga medier.

Hägg, C. (red.) (2017). *Räkna med abakus- handledning*. Specialpedagogiska skolmyndigheten.

*Läroplan för förskolan: Lpfö 18*. (2018). Skolverket. https://www.skolverket.se/publikationer?id=4001

*Läroplan för grundskolan, förskoleklassen och fritidshemmet 2022*. (2022). Skolverket. https://www.skolverket.se/publikationer?id=9718

National Braille Association. (2019). *How To Braille A QR Code*. Hämtad 2022-09-20 från https://www.nationalbraille.org/how-to-braille-a-qr-code/

Punktskriftsnämnden. Talboks- och punktskriftsbiblioteket. (2012). *Punktskriftens skrivregler för matematik och naturvetenskap*. (2. uppl.)

Punktskriftsnämnden. Talboks- och punktskriftsbiblioteket. (1999). *Redigering och avskrivning*.

Punktskriftsnämnden. Talboks- och punktskriftsbiblioteket. (2009). *Svenska skrivregler för punktskrift*. (2. uppl).

Specialpedagogiska skolmyndigheten. (2020). *Utformning av punktskrift som produceras för Specialpedagogiska skolmyndigheten*.

Specialpedagogiska skolmyndigheten. (2020). *Utformning av svällpappersbilder som produceras för Specialpedagogiska skolmyndigheten*.

Svenblad, R. (2003). *Norstedts förkortningsordbok: [12000 förkortningar]*. Norstedts ordbok.

Unicode Consortium. (2020). *Unicode Technical Site*. Hämtad 2022-09-20 från https://unicode.org/main.html

University College London. (2005). *SAMPA - computer readable phonetic alphabet*. Hämtad 2022-09-20 från https://www.phon.ucl.ac.uk/home/sampa/

University College London. (2012). *The International Phonetic Alphabet in Unicode*. Hämtad 2022-09-20 från https://www.phon.ucl.ac.uk/home/wells/ipa-unicode.htm

Wallin, A. (Red.). (2018). *Räkna med mig – Matematikundervisning för elever som använder punktskrift*. Specialpedagogiska skolmyndigheten.

## <span id="page-61-0"></span>Referenser – exempelläromedel

Almgren, H., Furevik, A., Höjelid, S. & Nilsson, E. (2017). *Reflex Plus Samhällskunskap för gymnasieskolan*. (Andra upplagan). Gleerups.

Belfrage, B., Enwall, L., Olsson, R., Skiöld, G., Wallander, K., Sjöberg, S., Skarp, J. & Thapper, A. (2021). *NO 5*. (Första upplagans första tryckning). Natur & Kultur.

Björklund, E. & Dalsmyr, H. (2019). *Koll på matematik 6A Läxbok*. (Första upplagan). Sanoma Utbildning.

Brolin, K. & Nohagen, L. (2017). *Forum: samhällskunskap 123*. (Tredje upplagan). Sanoma Utbildning.

Carlsson, S. & Hake, K. (2016). *Matte direkt 7*. (Tredje upplagan). Sanoma Utbildning.

Ejeman, G., Frennberg, S. & Köhler, P.O. (2009). *Dags! 6A Övningsbok*. (4. utg.). Natur & kultur.

Eriksson, M. & Sahlin, P. (2016). *Klara svenskan åk 5 Språklära*. (1. uppl.). Natur & Kultur.

Falck, P., Elofsdotter Meijer, S. & Picetti, M. (2013). *Matte direkt Safari. 2 A*. (2. uppl., 3. tr.). Sanoma Utbildning.

Gustafsson, J., Widlund, K. & Cowle, A. (2017). *What's up?. 6, Workbook*. (Första upplagan). Sanoma Utbildning.

Hedencrona, E., Smed-Gerdin, K. & Watcyn-Jones, P. (2021). *Magic! 5 Support workbook*. (Upplaga 2). Studentlitteratur.

Klintenberg, B. (2016). *Upptäck texten Övningsbok*. (Första upplagan). Sanoma Utbildning.

Lyberg Mogensen, A. (2009). *Ess i svenska 9 Lärobok*. (4. utg.). Natur & kultur.

Martel, N. (2013). *La plaza 4*. (1. uppl.). Studentlitteratur.

Olsson, I. & Forsbäck, M. (2011). *Eldorado: matte. [4B] [Grundbok]*. (1. utg.). Natur & kultur.

Olsson, K. & Åsgård, I. (2012). *Geografi Norden*. Natur & kultur.

Pauli, M., Öman, E. & Lundberg, E. (2020). *Rätten och samhället*. (Andra upplagan). Gleerups.

Taylor, J. (2017). *Sparks Textbook. Year 8*. (Första upplagan). Gleerups.

## <span id="page-62-0"></span>Bilagor

## <span id="page-62-1"></span>**WEBBPLATSER**

**Braille Authority of North America (BANA)** [www.brailleauthority.org](file://spsm.se/vo/Specialpedagogiskt%20st%C3%B6d/L%C3%A4romedel/Produktion%20syn/Ankaret/_PROJEKT/P%C3%85G%C3%85ENDE/Riktlinjer%20ped%20anp%202019/Lightversioner%202022/www.brailleauthority.org) **Diskrimineringsombudsmannen (DO)** [www.do.se](file://spsm.se/vo/Specialpedagogiskt%20st%C3%B6d/L%C3%A4romedel/Produktion%20syn/Ankaret/_PROJEKT/P%C3%85G%C3%85ENDE/Riktlinjer%20ped%20anp%202019/Lightversioner%202022/www.do.se) **Forum Vision** [www.forumvision.se](file://spsm.se/vo/Specialpedagogiskt%20st%C3%B6d/L%C3%A4romedel/Produktion%20syn/Ankaret/_PROJEKT/P%C3%85G%C3%85ENDE/Riktlinjer%20ped%20anp%202019/Lightversioner%202022/www.forumvision.se) **Förbundet Sveriges Dövblinda (FSDB)** [www.fsdb.org](file://spsm.se/vo/Specialpedagogiskt%20st%C3%B6d/L%C3%A4romedel/Produktion%20syn/Ankaret/_PROJEKT/P%C3%85G%C3%85ENDE/Riktlinjer%20ped%20anp%202019/Lightversioner%202022/www.fsdb.org) **Föreningen För Synrehabilitering (FFS)** [www.ffss.se](file://spsm.se/vo/Specialpedagogiskt%20st%C3%B6d/L%C3%A4romedel/Produktion%20syn/Ankaret/_PROJEKT/P%C3%85G%C3%85ENDE/Riktlinjer%20ped%20anp%202019/Lightversioner%202022/www.ffss.se) **ISO-språkkoder** [www.loc.gov/standards/iso639-2/php/code\\_list.php](file://spsm.se/vo/Specialpedagogiskt%20st%C3%B6d/L%C3%A4romedel/Produktion%20syn/Ankaret/_PROJEKT/P%C3%85G%C3%85ENDE/Riktlinjer%20ped%20anp%202019/Lightversioner%202022/www.loc.gov/standards/iso639-2/php/code_list.php) **International Council on English Braille (ICEB)** [www.iceb.org](file://spsm.se/vo/Specialpedagogiskt%20st%C3%B6d/L%C3%A4romedel/Produktion%20syn/Ankaret/_PROJEKT/P%C3%85G%C3%85ENDE/Riktlinjer%20ped%20anp%202019/Lightversioner%202022/www.iceb.org) **Legimus** [www.legimus.se](file://spsm.se/vo/Specialpedagogiskt%20st%C3%B6d/L%C3%A4romedel/Produktion%20syn/Ankaret/_PROJEKT/P%C3%85G%C3%85ENDE/Riktlinjer%20ped%20anp%202019/Lightversioner%202022/www.legimus.se) **Myndigheten för delaktighet** [www.mfd.se](file://spsm.se/vo/Specialpedagogiskt%20st%C3%B6d/L%C3%A4romedel/Produktion%20syn/Ankaret/_PROJEKT/P%C3%85G%C3%85ENDE/Riktlinjer%20ped%20anp%202019/Lightversioner%202022/www.mfd.se) **Myndigheten för tillgängliga medier** [www.mtm.se](file://spsm.se/vo/Specialpedagogiskt%20st%C3%B6d/L%C3%A4romedel/Produktion%20syn/Ankaret/_PROJEKT/P%C3%85G%C3%85ENDE/Riktlinjer%20ped%20anp%202019/Lightversioner%202022/www.mtm.se) **National Braille Association** [www.nationalbraille.org](file://spsm.se/vo/Specialpedagogiskt%20st%C3%B6d/L%C3%A4romedel/Produktion%20syn/Ankaret/_PROJEKT/P%C3%85G%C3%85ENDE/Riktlinjer%20ped%20anp%202019/Lightversioner%202022/www.nationalbraille.org) **Nationalencyklopedin** [www.ne.se](file://spsm.se/vo/Specialpedagogiskt%20st%C3%B6d/L%C3%A4romedel/Produktion%20syn/Ankaret/_PROJEKT/P%C3%85G%C3%85ENDE/Riktlinjer%20ped%20anp%202019/Lightversioner%202022/www.ne.se) **Post och telestyrelsen (PTS)** [www.pts.se](file://spsm.se/vo/Specialpedagogiskt%20st%C3%B6d/L%C3%A4romedel/Produktion%20syn/Ankaret/_PROJEKT/P%C3%85G%C3%85ENDE/Riktlinjer%20ped%20anp%202019/Lightversioner%202022/www.pts.se) **Punktskriftsnämnden** [www.mtm.se/punktskriftsnamnden](file://spsm.se/vo/Specialpedagogiskt%20st%C3%B6d/L%C3%A4romedel/Produktion%20syn/Ankaret/_PROJEKT/P%C3%85G%C3%85ENDE/Riktlinjer%20ped%20anp%202019/Lightversioner%202022/www.mtm.se/punktskriftsnamnden) **Socialstyrelsen** [www.socialstyrelsen.se](file://spsm.se/vo/Specialpedagogiskt%20st%C3%B6d/L%C3%A4romedel/Produktion%20syn/Ankaret/_PROJEKT/P%C3%85G%C3%85ENDE/Riktlinjer%20ped%20anp%202019/Lightversioner%202022/www.socialstyrelsen.se) **Specialpedagogiska skolmyndigheten** [www.spsm.se](file://spsm.se/vo/Specialpedagogiskt%20st%C3%B6d/L%C3%A4romedel/Produktion%20syn/Ankaret/_PROJEKT/P%C3%85G%C3%85ENDE/Riktlinjer%20ped%20anp%202019/Lightversioner%202022/www.spsm.se) **Språkrådet** [www.isof.se/vart-uppdrag/om-myndigheten/organisation/avdelningar/avdelningen-sprakradet](file://spsm.se/vo/Specialpedagogiskt%20st%C3%B6d/L%C3%A4romedel/Produktion%20syn/Ankaret/_PROJEKT/P%C3%85G%C3%85ENDE/Riktlinjer%20ped%20anp%202019/Lightversioner%202022/www.isof.se/vart-uppdrag/om-myndigheten/organisation/avdelningar/avdelningen-sprakradet) **Synskadades riksförbund (SRF)** [www.srf.nu](file://spsm.se/vo/Specialpedagogiskt%20st%C3%B6d/L%C3%A4romedel/Produktion%20syn/Ankaret/_PROJEKT/P%C3%85G%C3%85ENDE/Riktlinjer%20ped%20anp%202019/Lightversioner%202022/www.srf.nu) **Unga med Synnedsättning** [www.ungsyn.se](file://spsm.se/vo/Specialpedagogiskt%20st%C3%B6d/L%C3%A4romedel/Produktion%20syn/Ankaret/_PROJEKT/P%C3%85G%C3%85ENDE/Riktlinjer%20ped%20anp%202019/Lightversioner%202022/www.ungsyn.se)